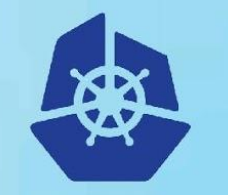

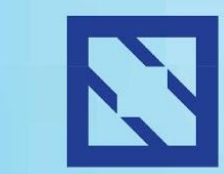

**KubeCon** 

**CloudNativeCon** 

**Europe 2018** 

## **Efficient IoT with Protocol Buffers and gRPC**

Vladimir Vivien (VMware)

### **About me**

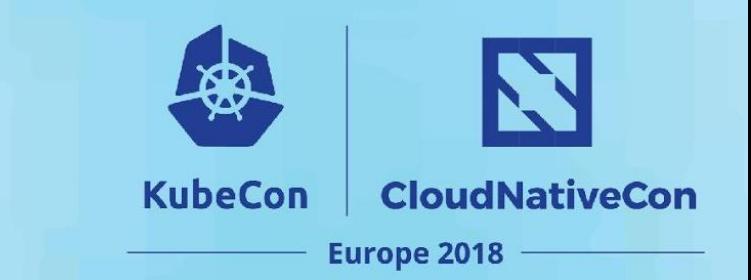

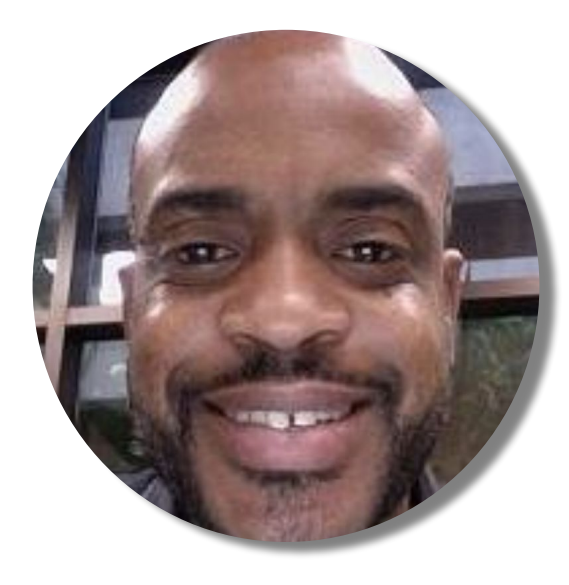

### Software Engineer @VMware (CNX) Go / Author / Kubernetes

@VladimirVivien

### **Objective**

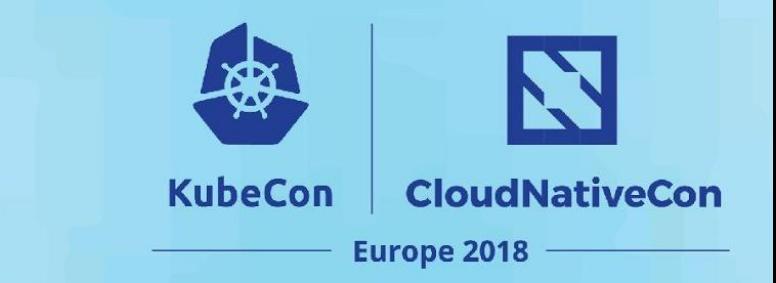

#### Explore the use of Protocol Buffers and gRPC for efficient IoT.

## Internet of all the things

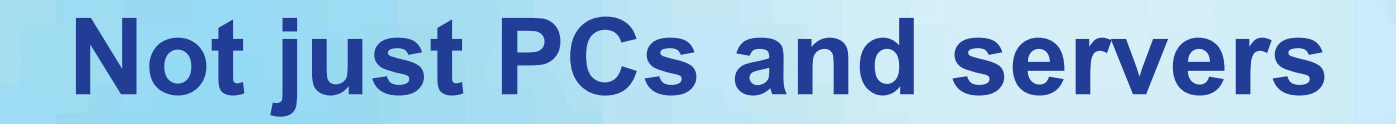

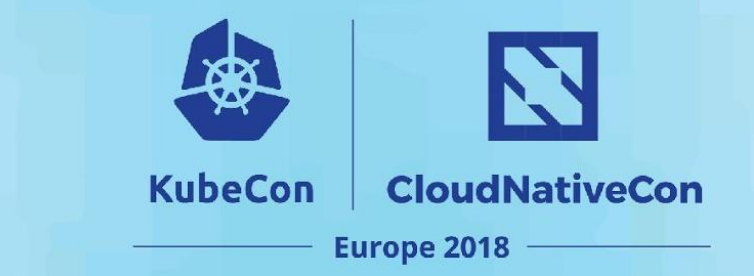

### **Beside the traditional computer,** more things are getting connected to the Internet.

### **Internet of all the things**

N **KubeCon CloudNativeCon Europe 2018** 

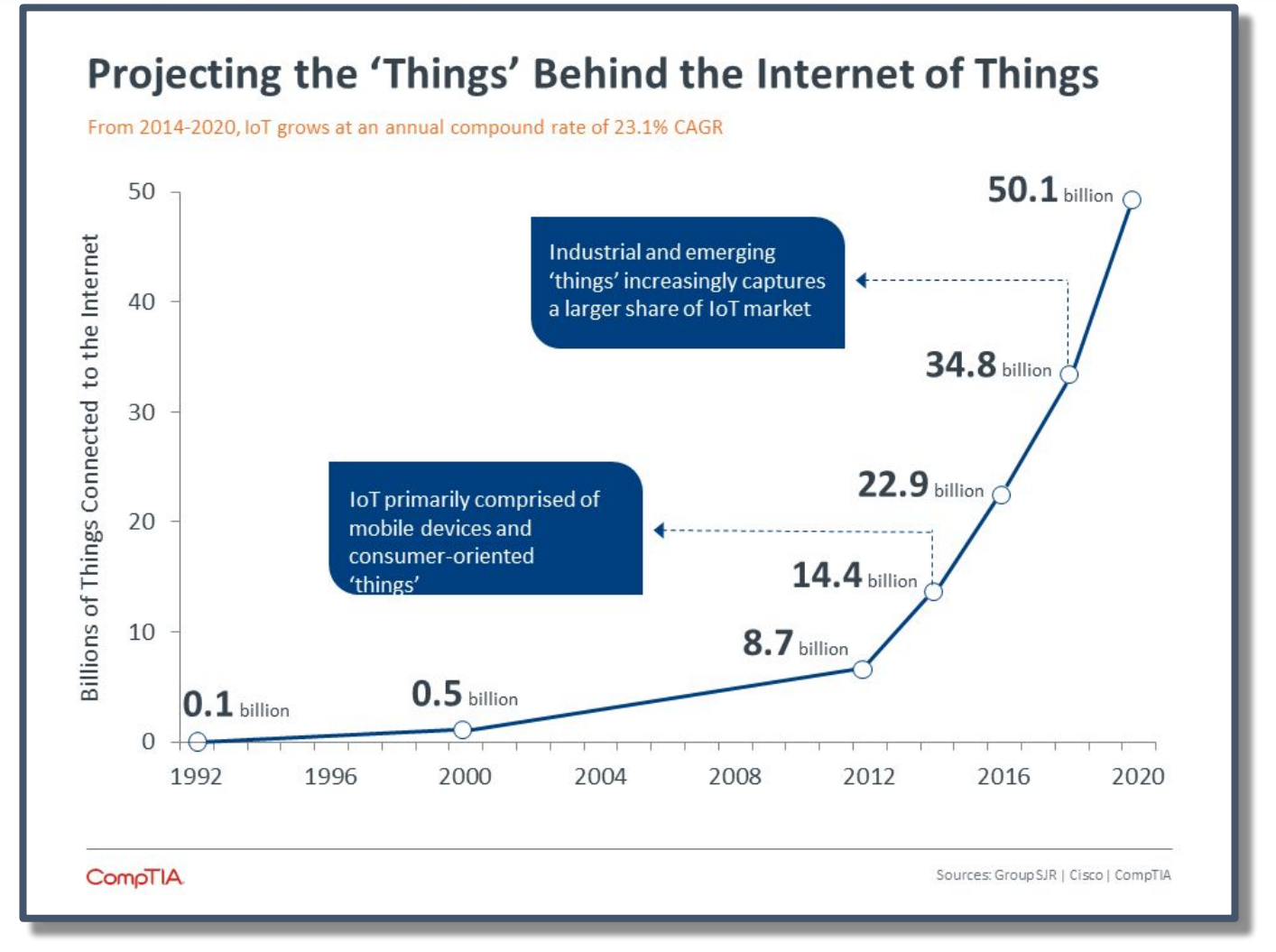

Source [CompTIA.Org](https://comptia.org/) -<https://www.comptia.org/resources/internet-of-things-insights-and-opportunities>

### **Explosion of chipsets, sensors, and dev platforms**

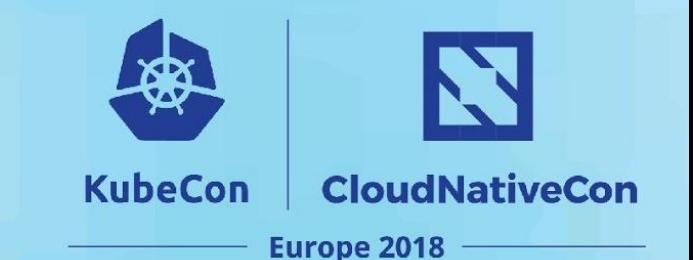

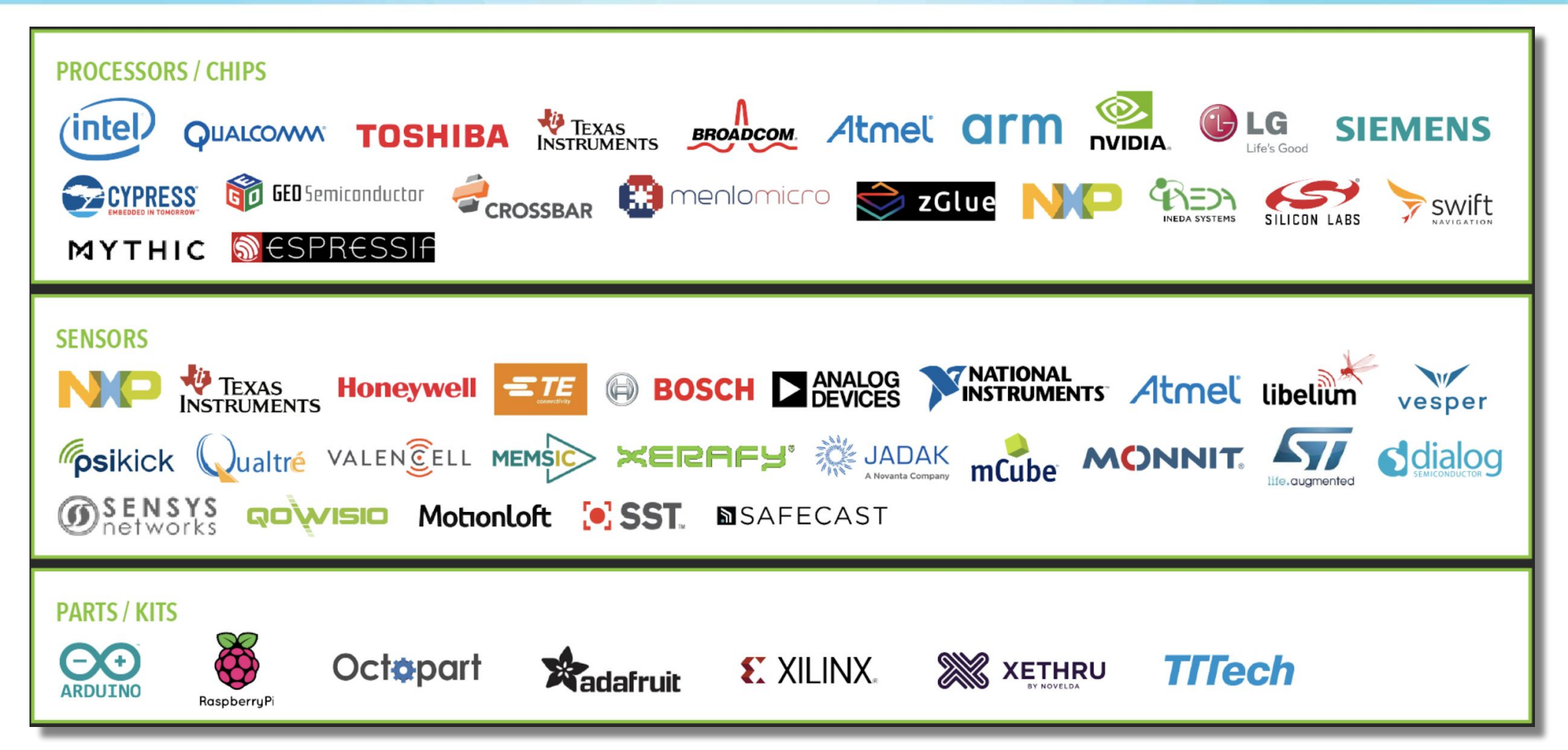

IoT landscape by Matt Turck, Demi Obayomi, and FirstMark Capital - <http://mattturck.com/iot2018/>

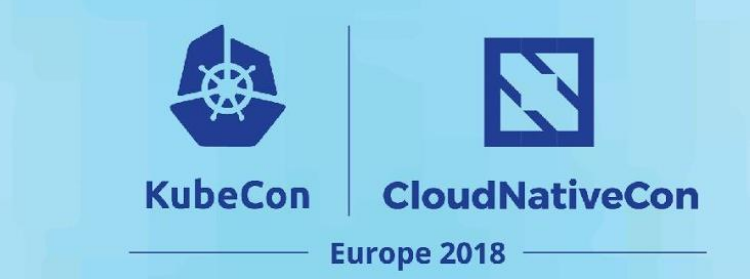

### **Multitude of protocols**

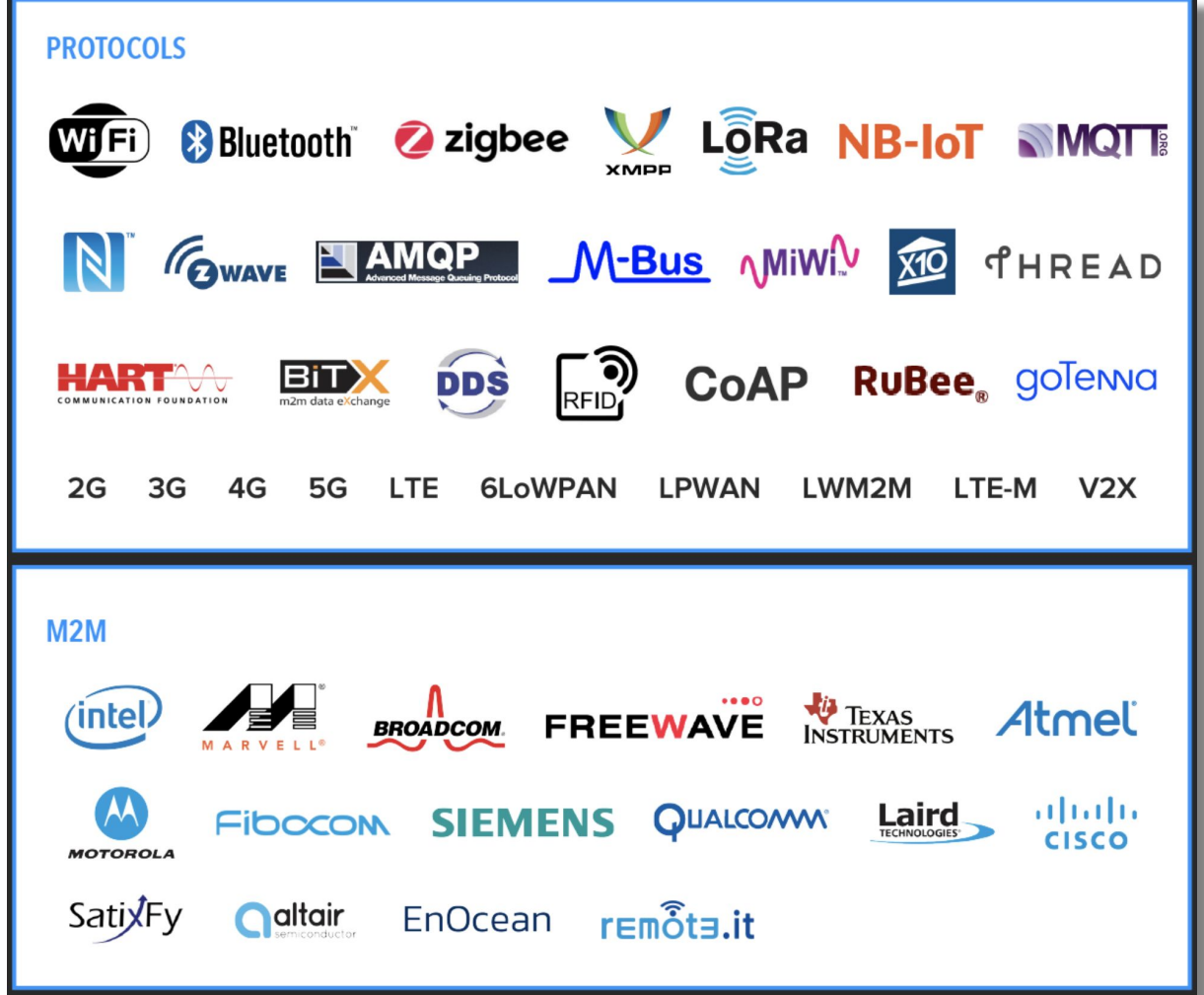

IoT landscape by Matt Turck, Demi Obayomi, and FirstMark Capital - <http://mattturck.com/iot2018/>

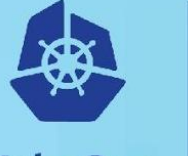

**CloudNativeCon** 

**Europe 2018** 

### **Multitude of protocols and platforms**

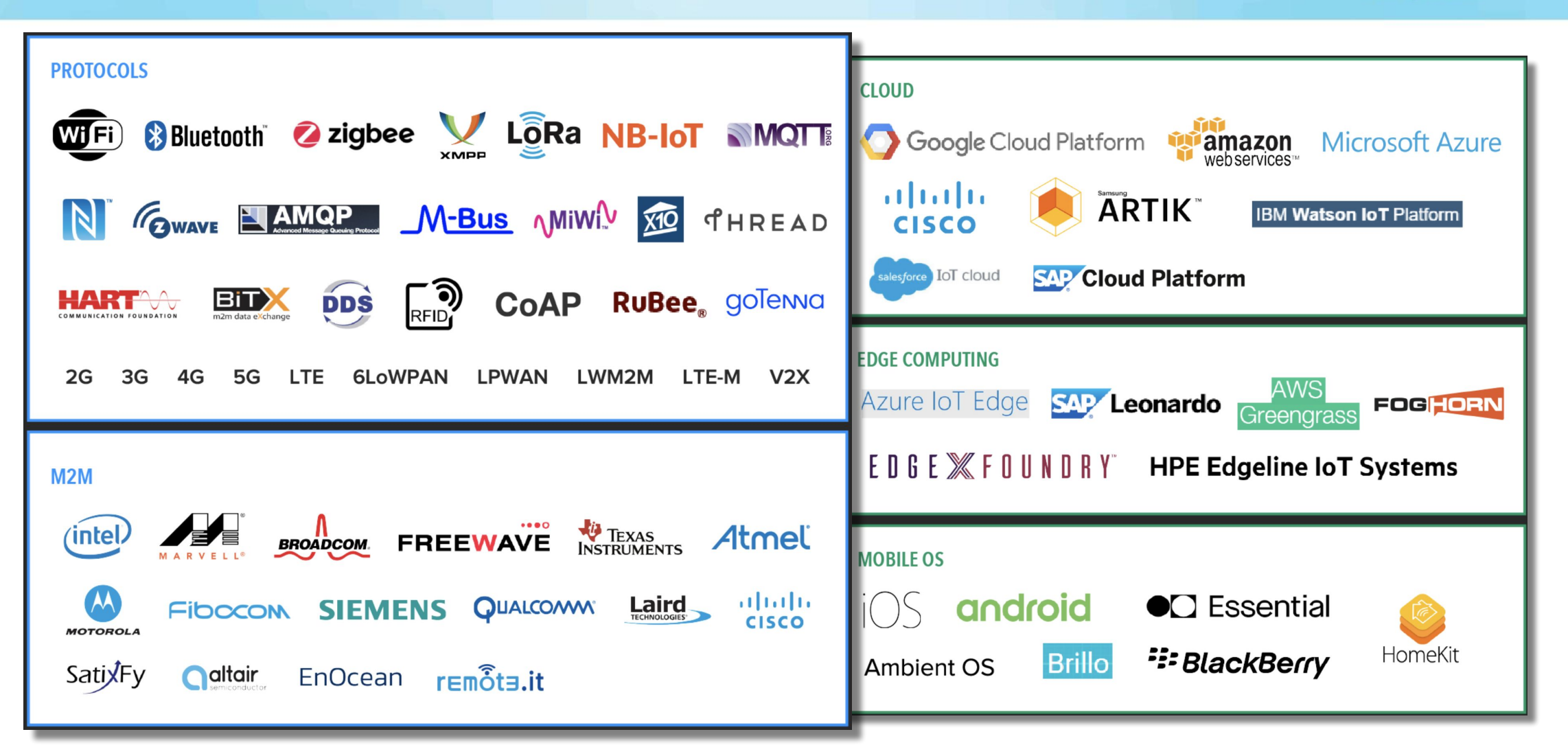

IoT landscape by Matt Turck, Demi Obayomi, and FirstMark Capital - <http://mattturck.com/iot2018/>

## **A modern IoT Service**

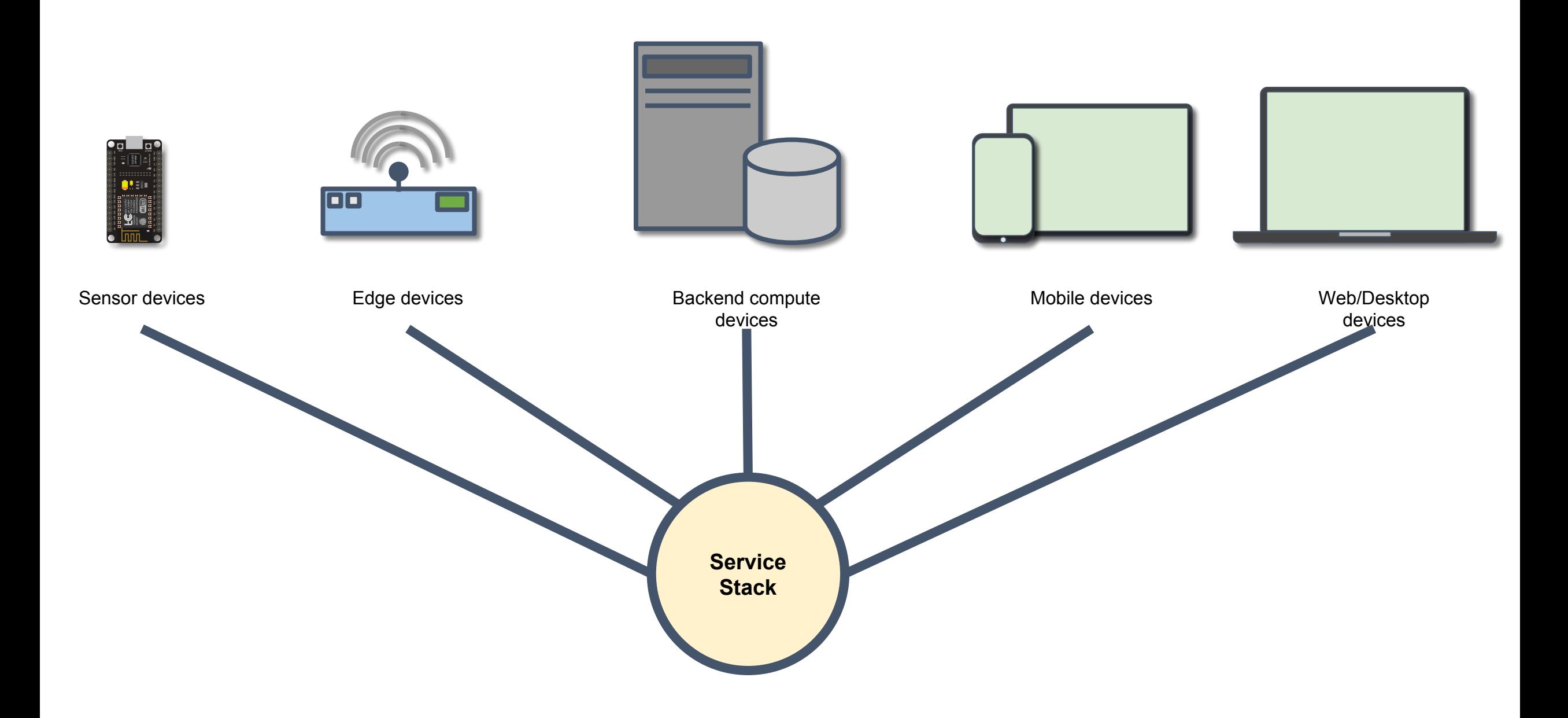

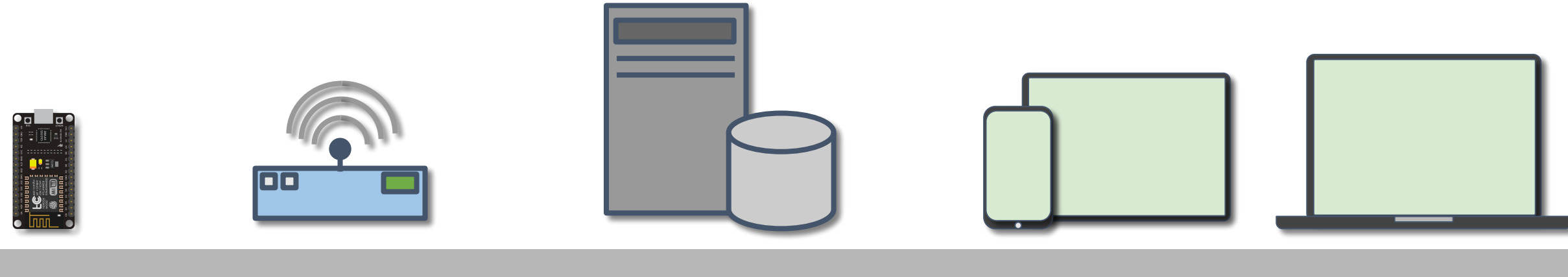

#### Sensor devices Edge devices Backend compute **device**

Heterogeneous devices Varied constraint requirements Diverse OS platforms (some no OS) Many computing languages Need for translation layer

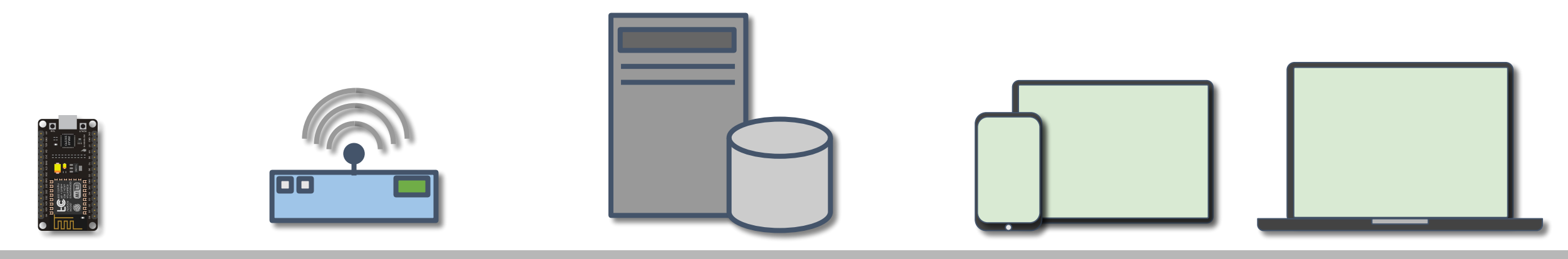

#### Sensor devices Edge devices Backend compute devices Mobile devices Web/Desktop

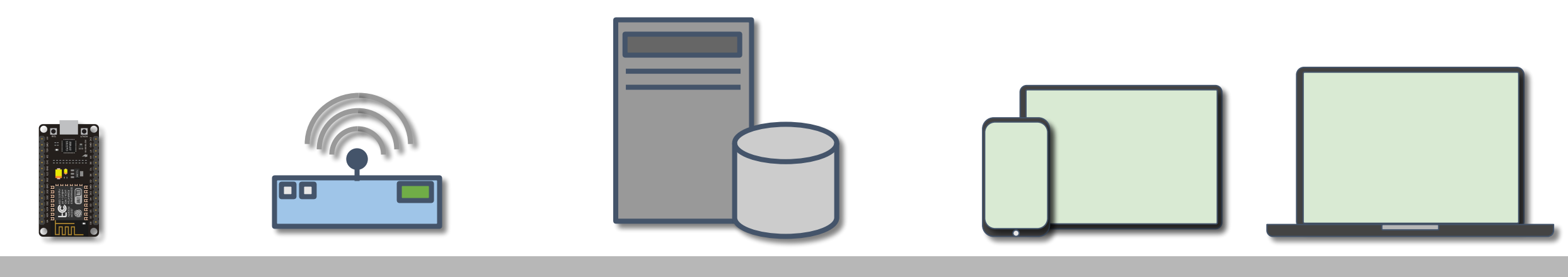

#### Sensor devices Edge devices Backend compute devices Mobile devices Web/Desktop

Uniform communication and interoperability between devices and service components (using Protocol Buffers + gRPC).

## Protocol buffers

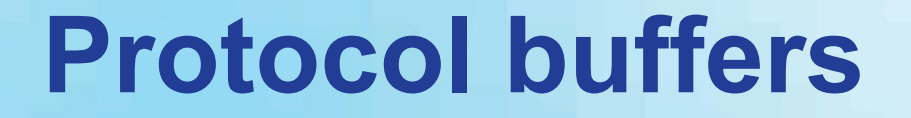

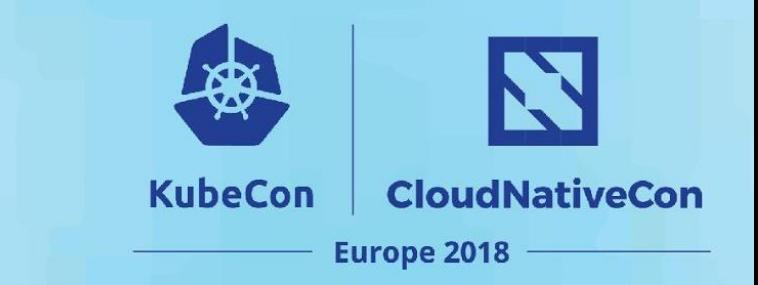

### A language and platform neutral mechanism for binary serialization of structured data.

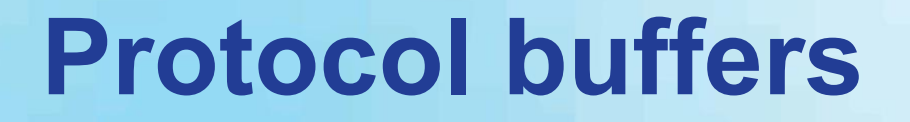

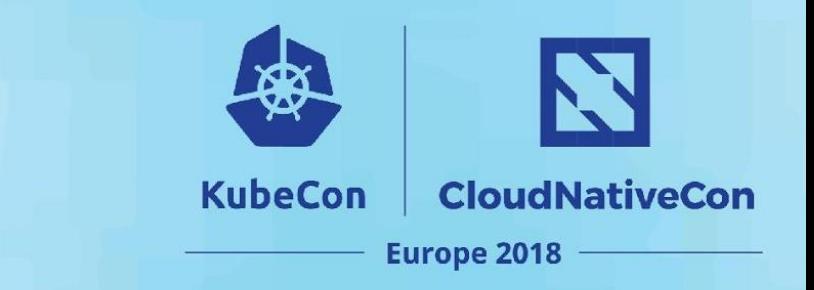

Open source, created at Google

An efficient binary format

Allows serialization of typed data structures

Supports many languages and platforms

Ideal storage and wire format for IoT

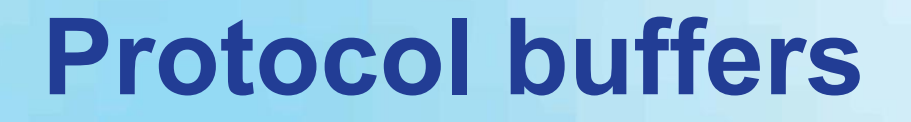

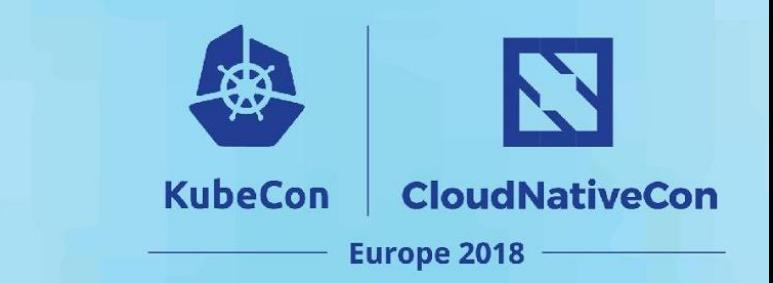

Open source, created at Google

An efficient binary format

## **Wait, what about JSON?**

Supports many languages and platforms

Ideal storage and wire format for IoT

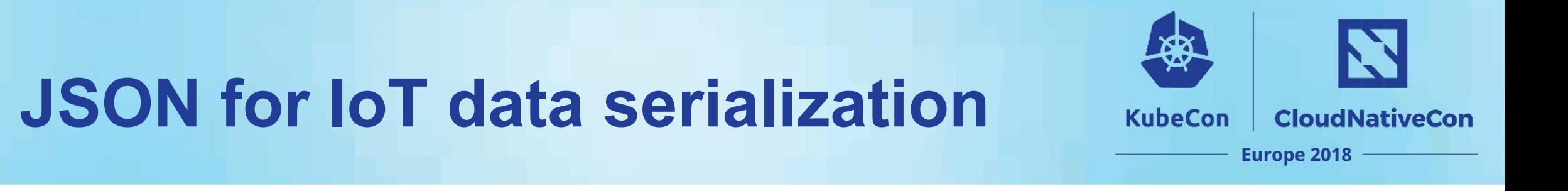

It's a good solution.

JSON is simple, flexible, and universally accepted approach with a healthy ecosystem built around it.

But ...

JSON has weak data typing

Can be inefficient (text-based encoding)

Clients can be inconsistently implemented

Data versioning, update, and backward compatibility are problematic

### Protocol buffers and IoT

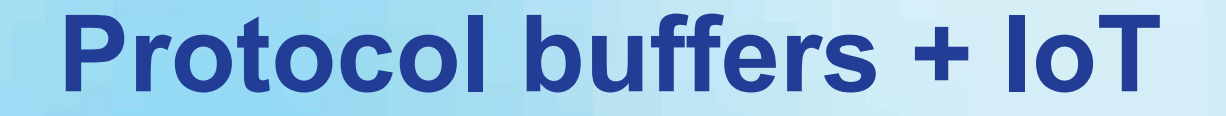

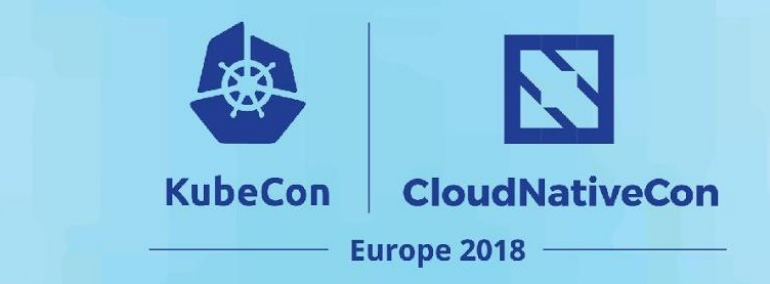

## **Protocol buffers are ideal for** serializing data from IoT devices for logging, metrics, monitoring, etc.

### **Using protocol buffers**

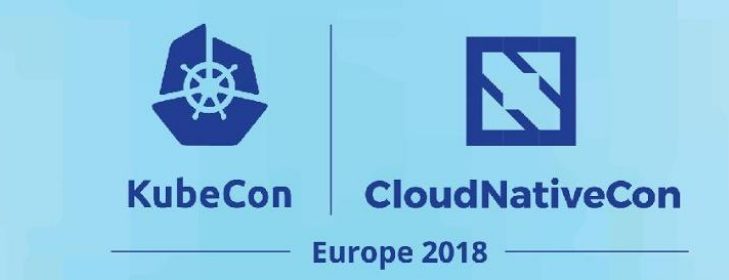

#### Generally involves 3 steps

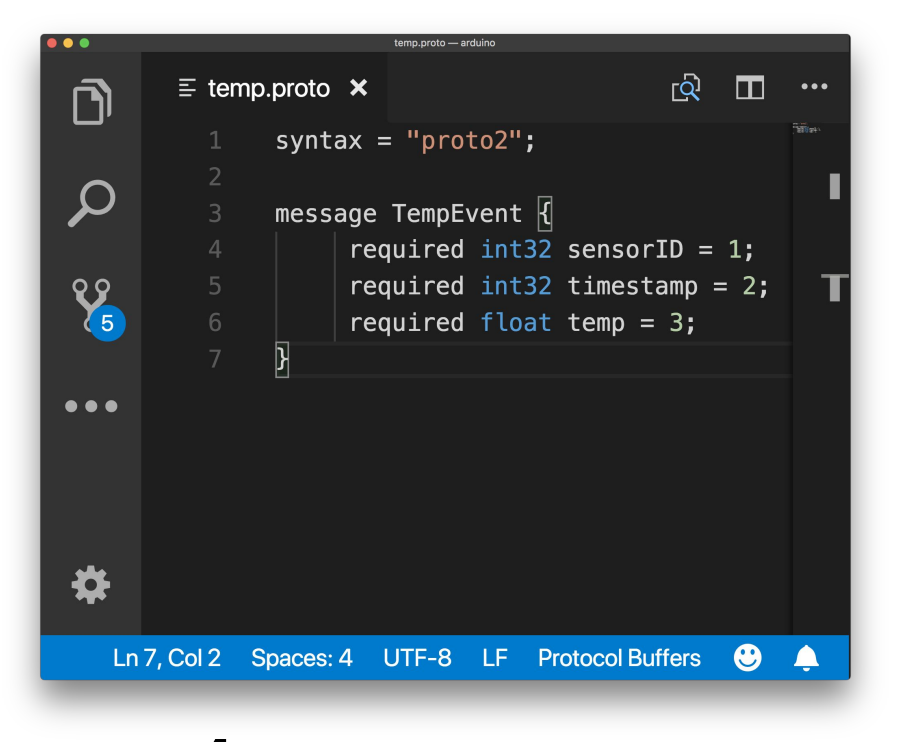

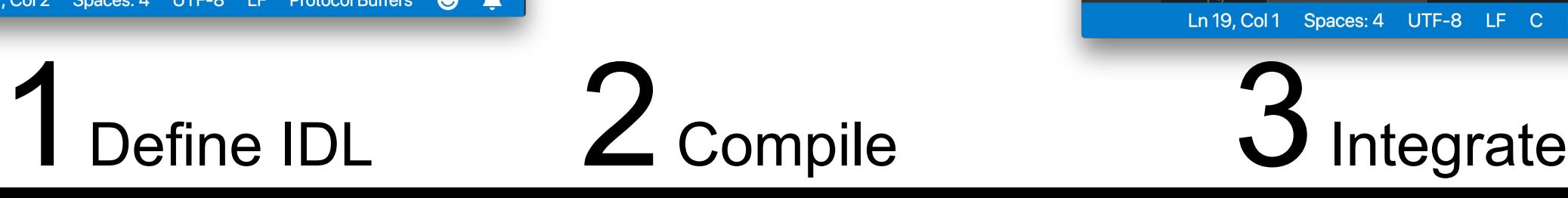

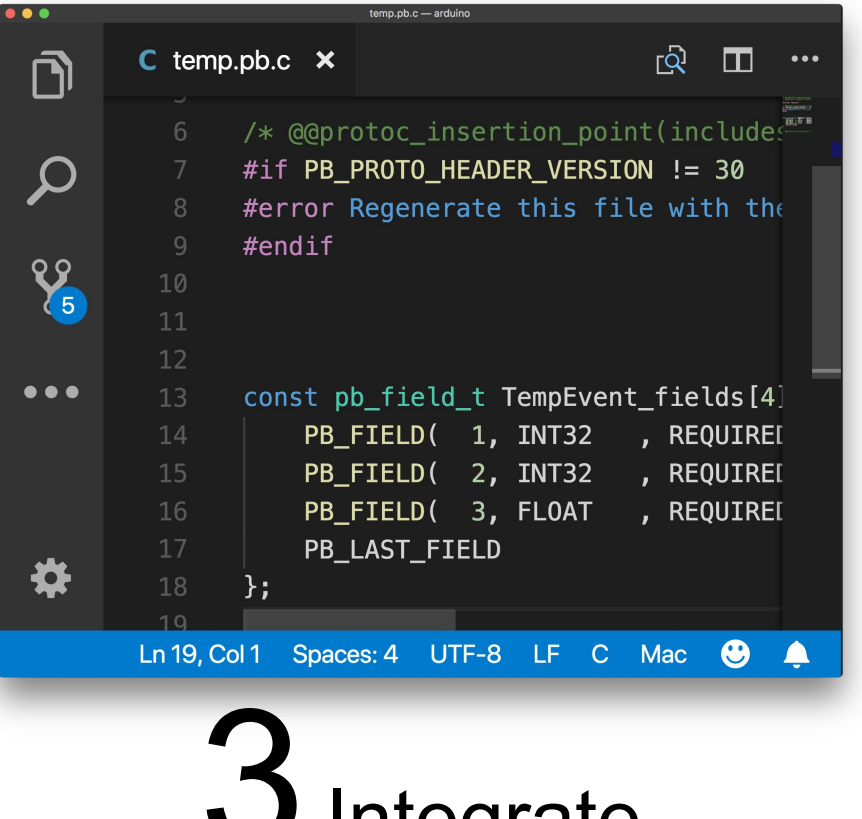

## Example: collect temperature data

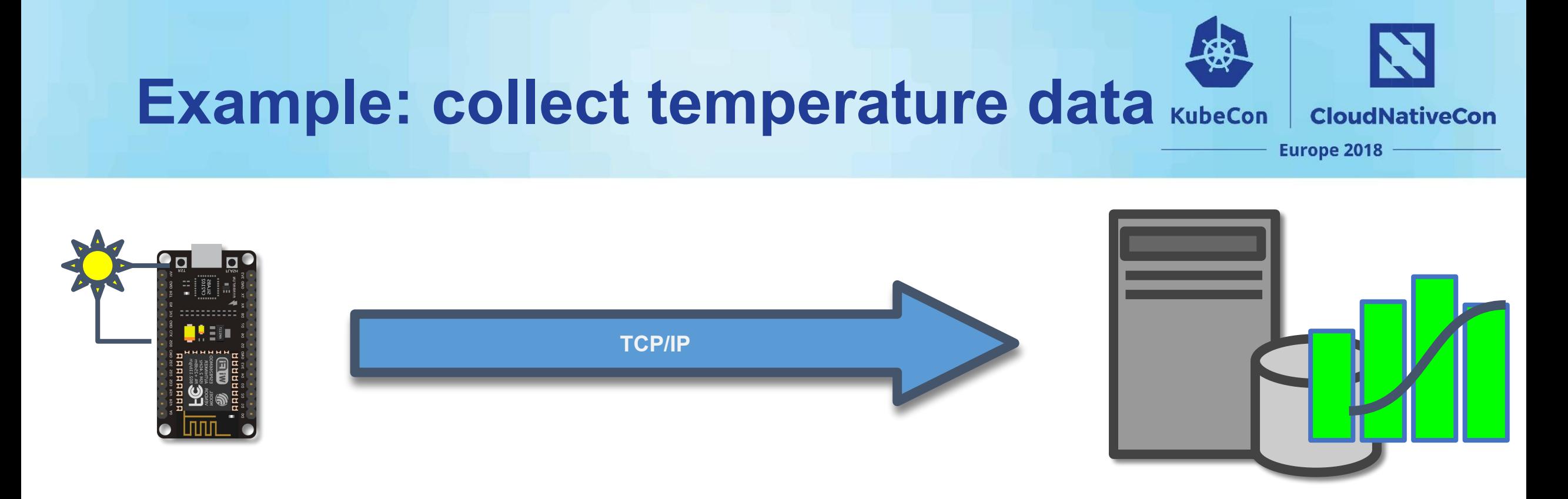

Collect temperature data from microcontroller Use protocol buffers to serialize data on device Send data over TCP/IP to remote server Post data to time series database for visualization

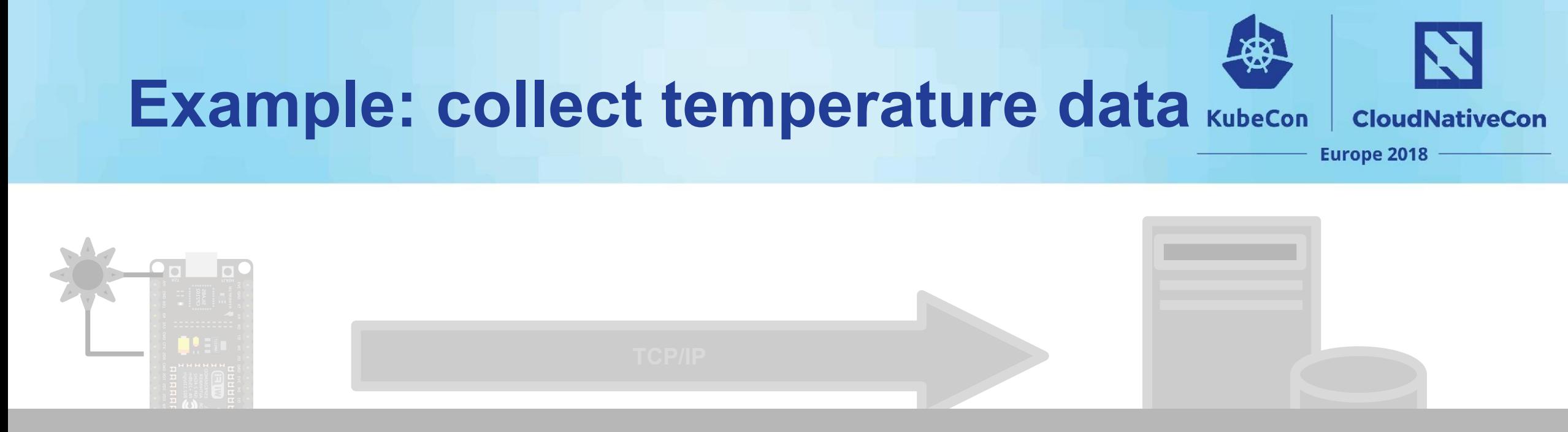

## **A look at the server code**

Collect temperature data from microcontroller

Use protocol buffers to serialize data on device Send data over TCP/IP to remote server Post data to time series database for visualization

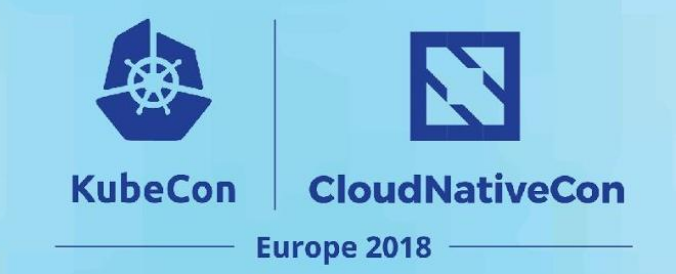

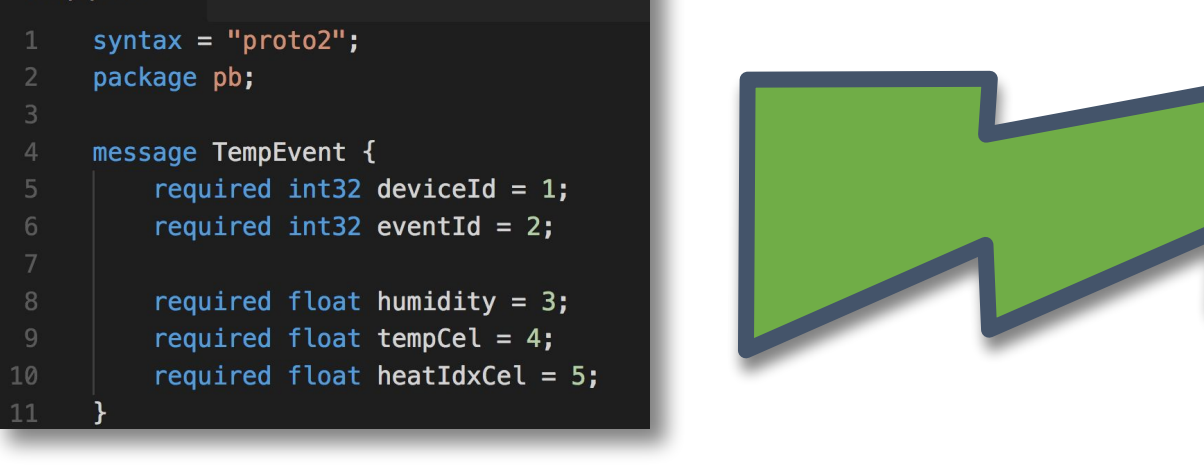

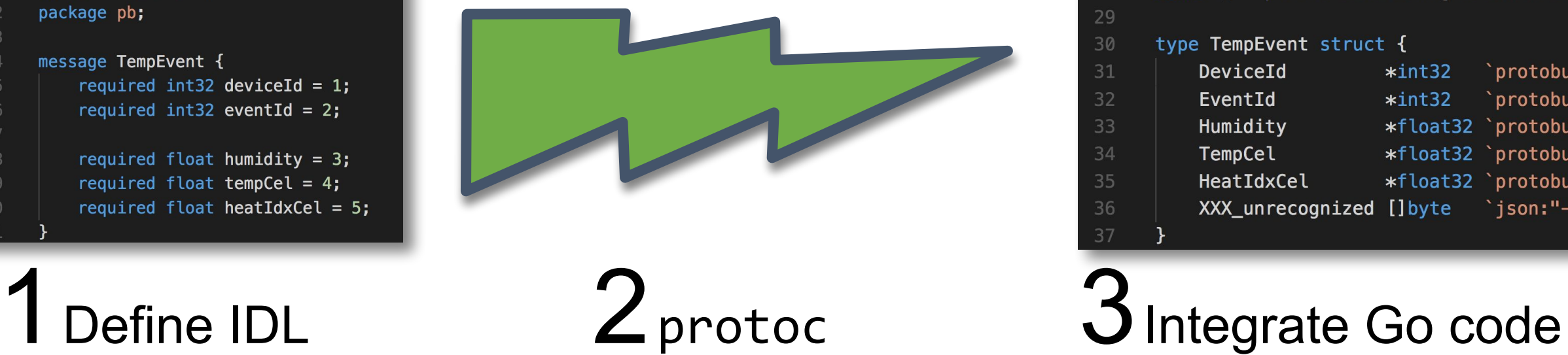

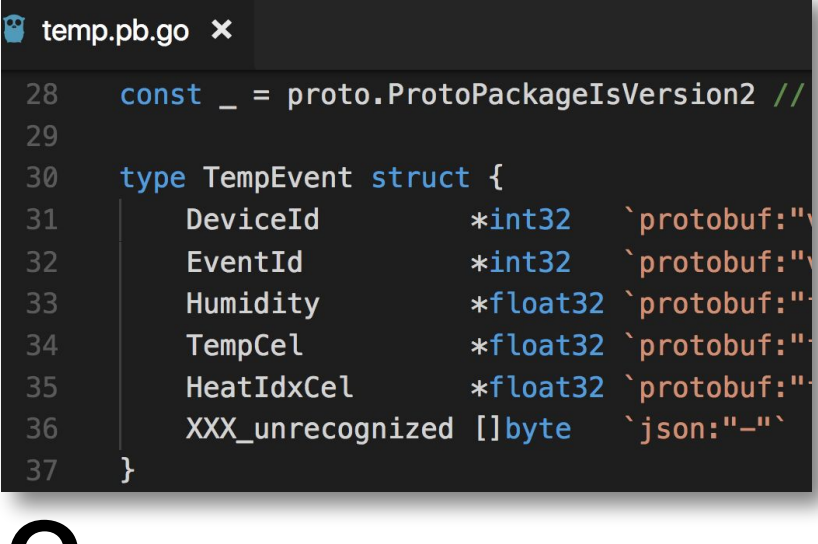

3

 $\overline{4}$ 

5

6

10

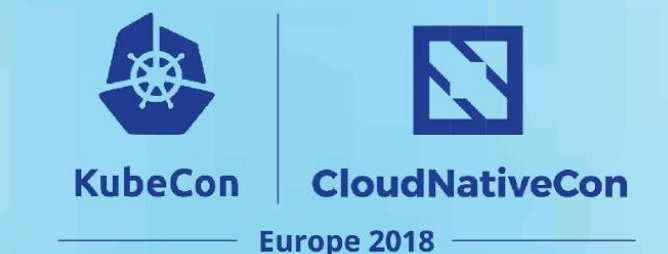

**Declare protocol**  temp.proto  $\times$ **buffers version** syntax = " $proto2"$ ; package pb; message TempEvent { required int32 deviceId =  $1$ ; **Each message contains**  required int32 eventId =  $2$ ; **definition of typed values**  1<br>
10 **Definition of typed**<br>
10 **Definition of typed**<br>
10 **Definition of typed**<br>
10 **Definition of typed**<br>
10 **Definition of typed**<br>
10 **Definition of typed**<br>
10 **Definition of typed**<br>
10 **Definition of typed**<br>
10 **Definit to be encoded.** required float heatIdxCel =  $5$ ;

#### **A message represents a structured container type.**

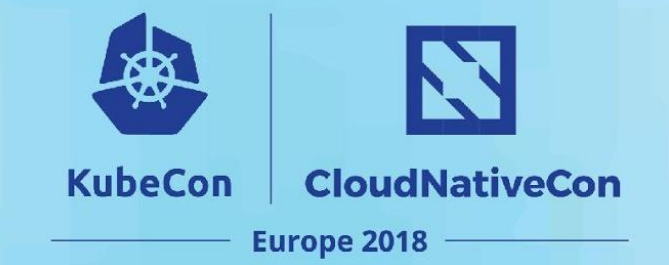

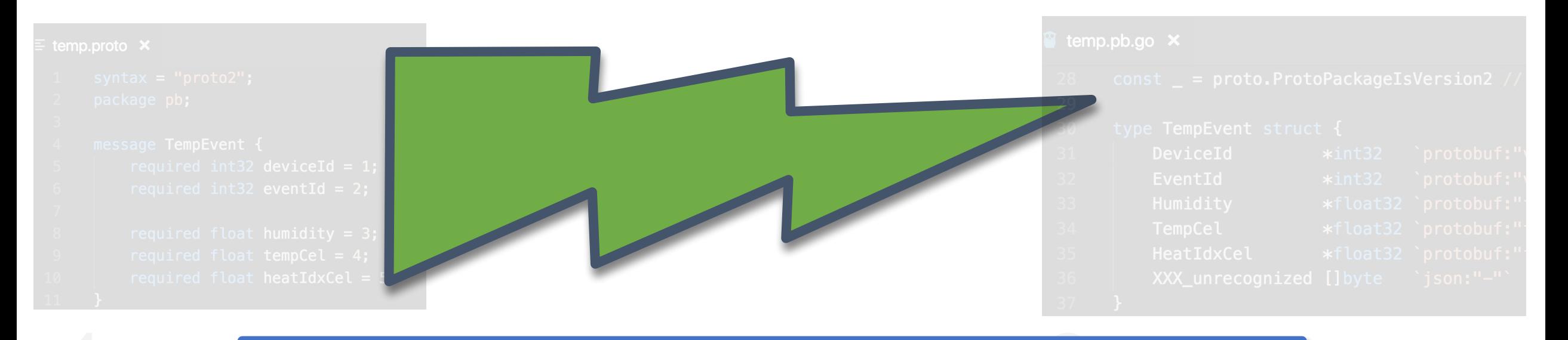

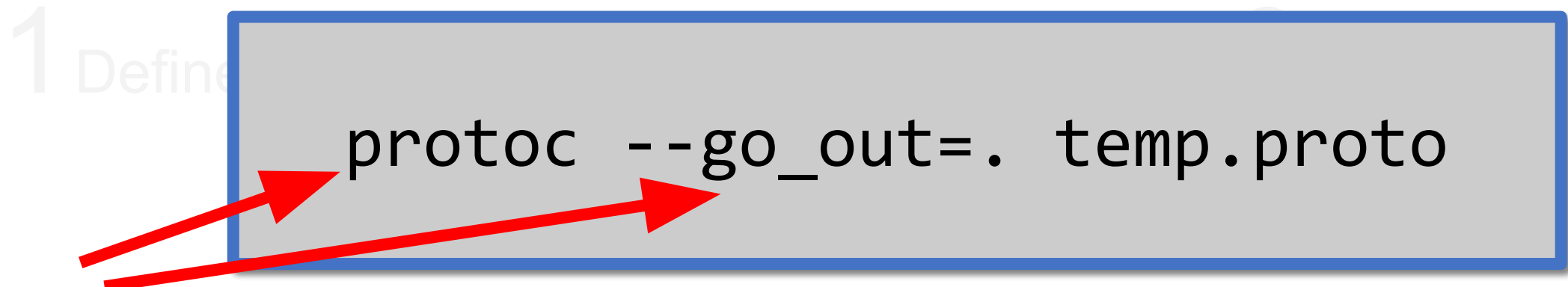

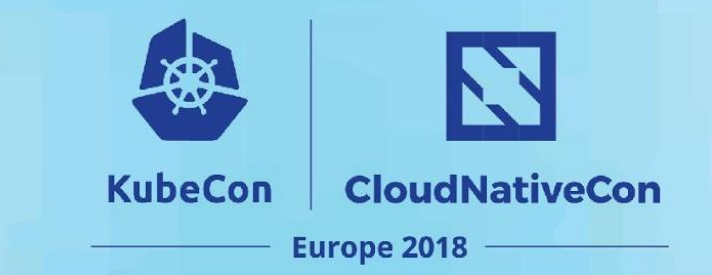

#### **Generated Go type that represents data to be**  temp.pb.go  $\times$ **encoded.** $const$  = proto.ProtoPackageIsVersion2 // 29 type TempEvent struct { 30 `protobuf:"<sup>,</sup> 31 DeviceId  $*int32$ `protobuf:" 32 EventId  $*int32$ 1Define DSL 2pp 34 | TempCel \*float32<br>35 | HeatIdxCel \*float32 XXX\_unrecognized []byte 36 ⊂`json:"−"` 37

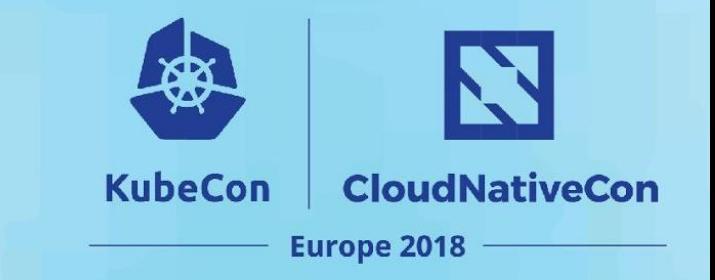

**Deserialize data from remote device into generated type using protocol buffers library.**

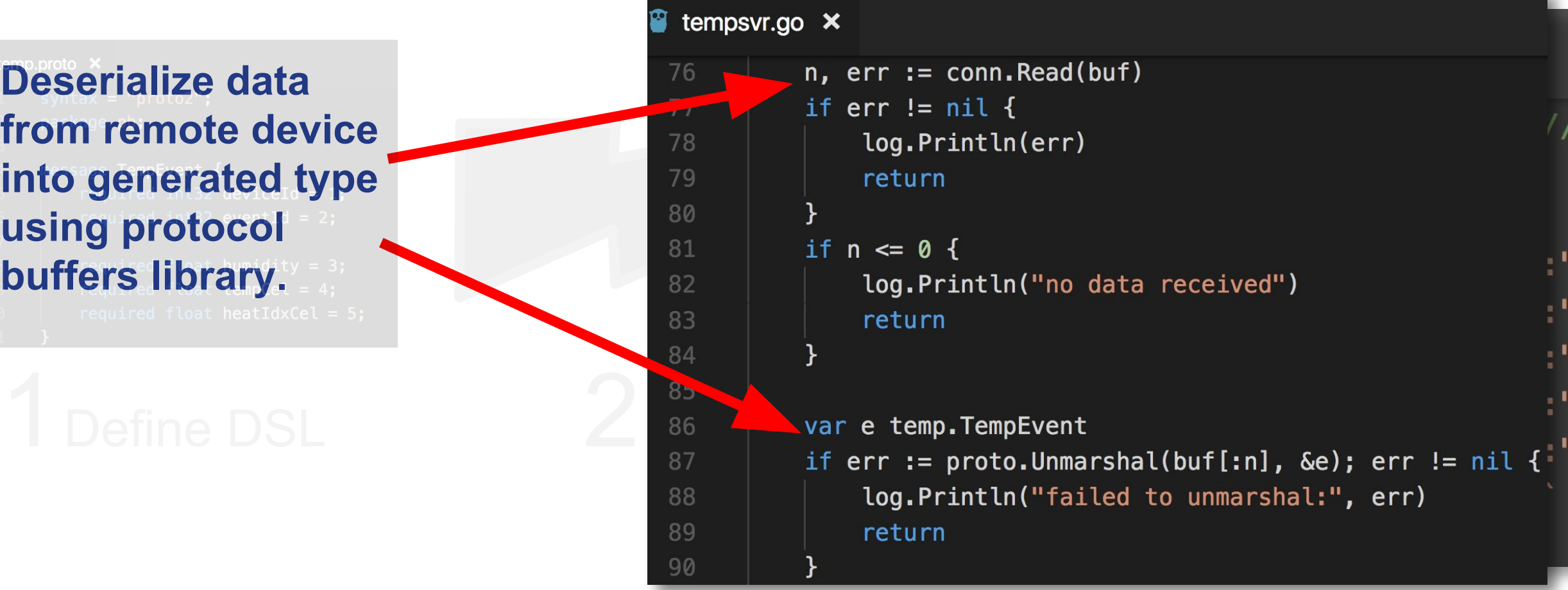

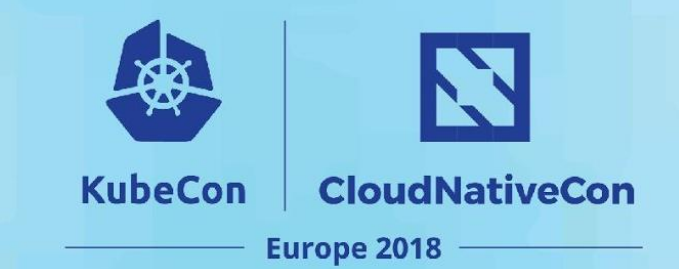

 $; 0$ 

psvr.go X

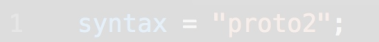

#### **Post temperature data to timeseries**

**server (influxDB).**

```
func postEvent (e temp. TempEvent) error {
                                          if db := nillog.Println("posting temp event to influxDB")
                                                // Create a new point batch
                                                bp, err := influx.NewBatchPoints(influx.Batch
                                                      Database: "dht11",
ata to timeseries and the section of the section of the section of the section of the section of the section of the section of the section of the section of the section of the section of the section of the section of the s
                                                      return err
```
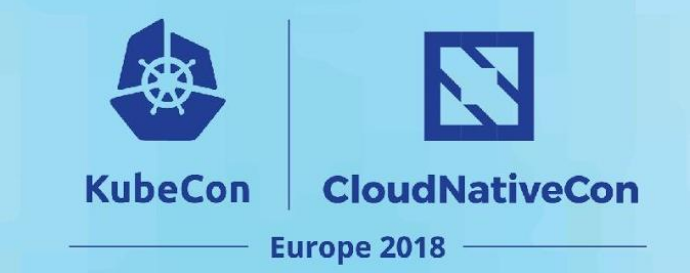

# $\sim$  0g.vr.go

## **Let's look at the device**

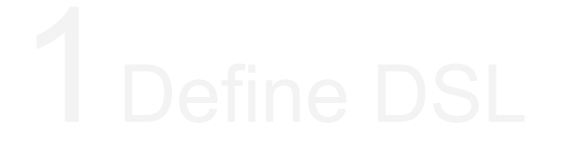

- -

### **Example: the device**

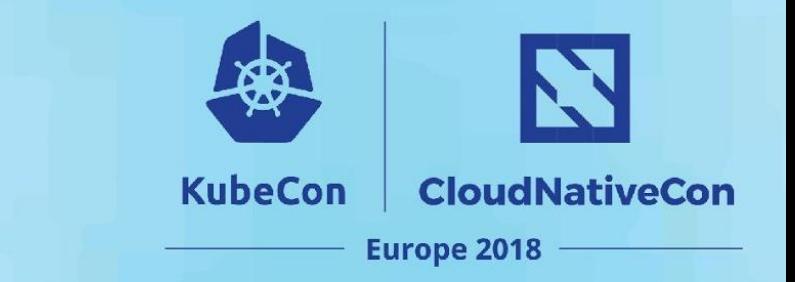

Low cost microcontroller devices (i.e. ESP8266) 80 MHz, 32 KBi WIFI radio, with supports for TCP/IP No operating system Programmed in C/C++/Arduino

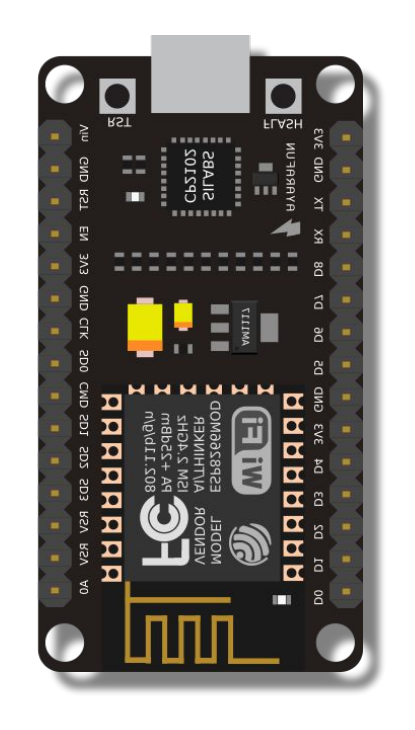

### **Example: programming the device KubeCon**

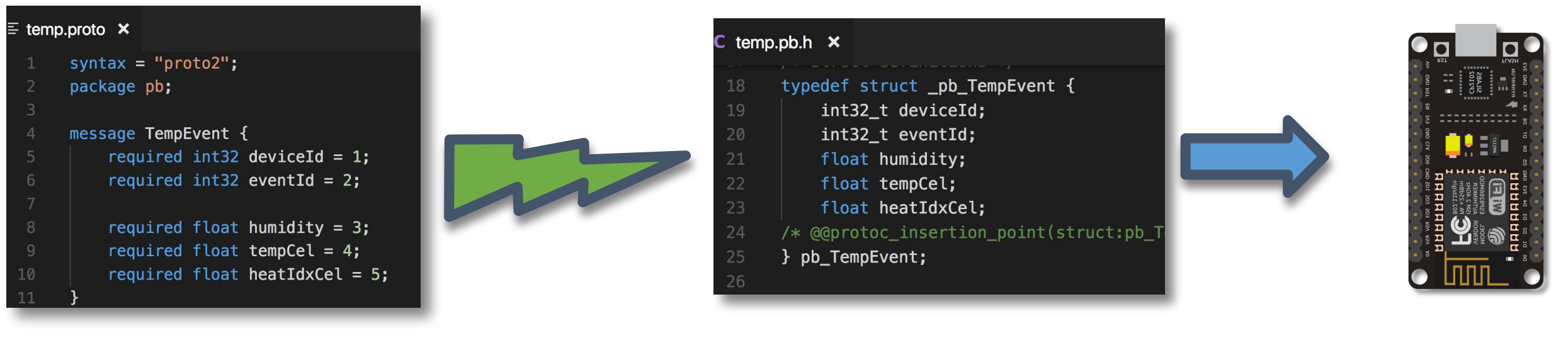

Define IDL  $2$  protoc  $3$  Integrate C code  $4$  Deploy

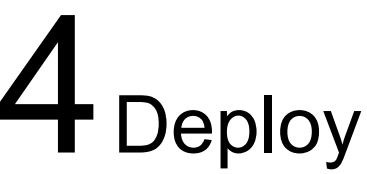

N

**CloudNativeCon** 

**Europe 2018** 

### **Example: programming the device KubeCon**

 $\equiv$ 

11

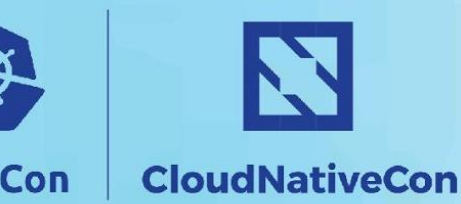

**Europe 2018** 

**Use same IDL as**  temp.proto  $\times$ **before.**syntax =  $"proto2"$ ; package pb; 3 message TempEvent {  $\Delta$ required int32 deviceId =  $1$ ; 5 required int32 eventId =  $2$ ; 6 7 10<br>
10 **Protocol 21**<br>
10 **Protocol 21**<br>
10 **Protocol 21**<br>
20 **Protocol 21**<br>
20 **Protocol 21**<br>
20 **Protocol 21**<br>
20 **Protocol 21** 

### **Example: programming the device KubeCon**

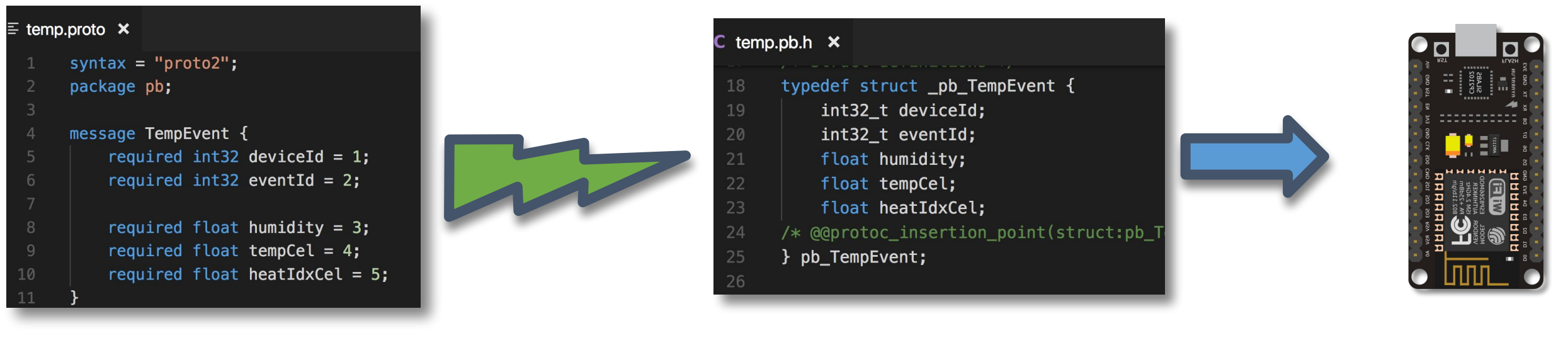

Define IDL  $2$  protoc  $3$  Integrate C code 4Deploy

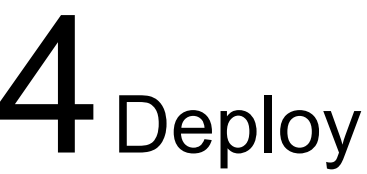

N

**CloudNativeCon** 

**Europe 2018**
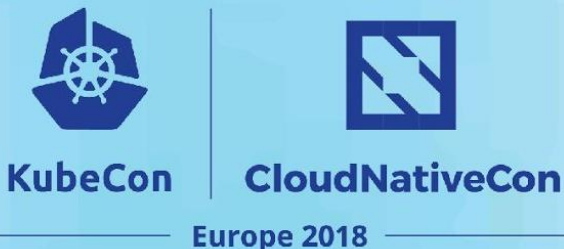

#### **Use the** *nanopb* **protoc plugin to generate C protobuf serializers.**

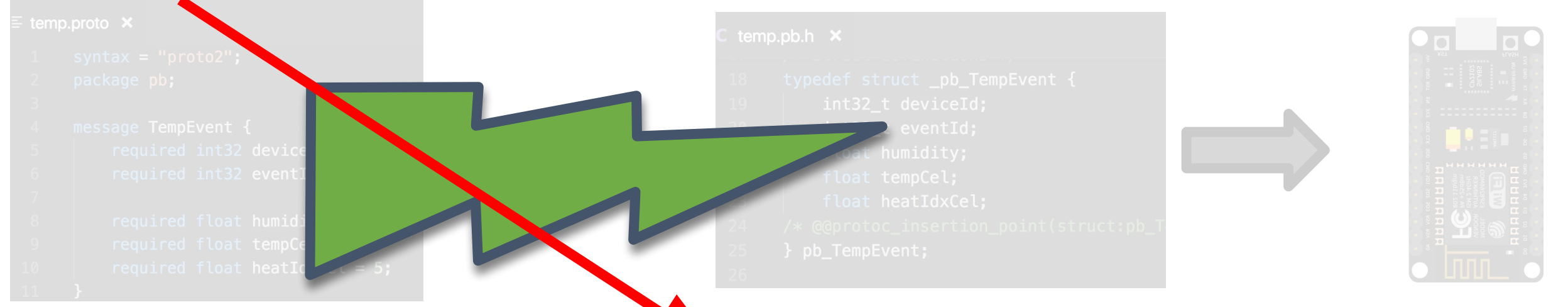

1Define DSL 3Integrate C code 4Deploy ~/nanopb/generator/protoc-gen-nanopb \ protoc --plugin=protoc-gen-nanopb=\ --nanopb\_out=. temp.proto

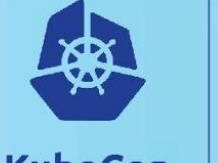

KN.

**CloudNativeCon** 

**Europe 2018** 

## **Example: programming the device KubeCon**

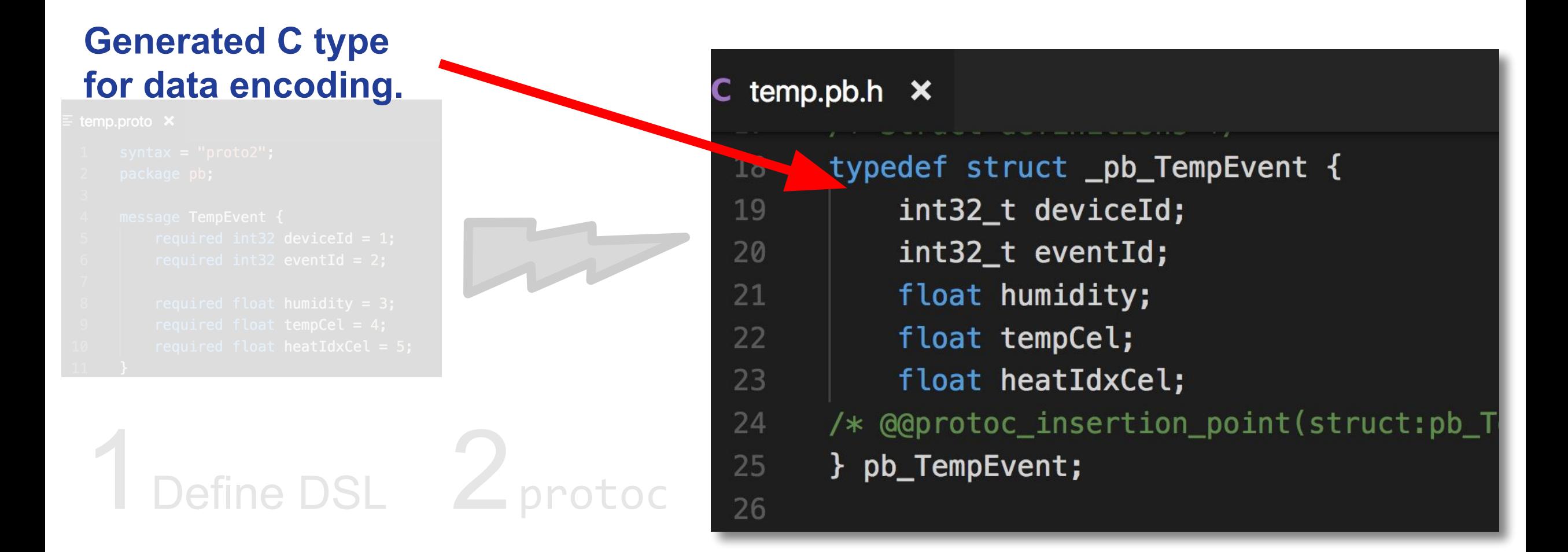

**Encode temperature data as protocol buffers on device.**

**Send the temperature data to remote server.**

#### $\mathbf{G}$  dht11\_proto.ino  $\mathbf{x}$ void sendTemp(pb\_TempEvent e) { 90 uint8\_t buffer[128]; 91 92  $pb\_ostream_t$  stream =  $pb\_ostream_from_buffer(buffer,$ 93 if (!pb\_encode(&stream, pb\_TempEvent\_fields, &e)){ 94 Serial.println("failed to encode temp proto"); **AD** Serial.println(PB\_GET\_ERROR(&stream)); 96 97 return: 98 Send the  $\begin{array}{|c|c|c|c|}\n\hline\n\text{Send the} & \text{100} & \text{Serial.println("sending temp...");}\n\hline\n\text{temperature data to} & \text{101} & \text{Serial.println(e. tempCell);\n}\end{array}$ 103

**CloudNativeCon** 

**Europe 2018** 

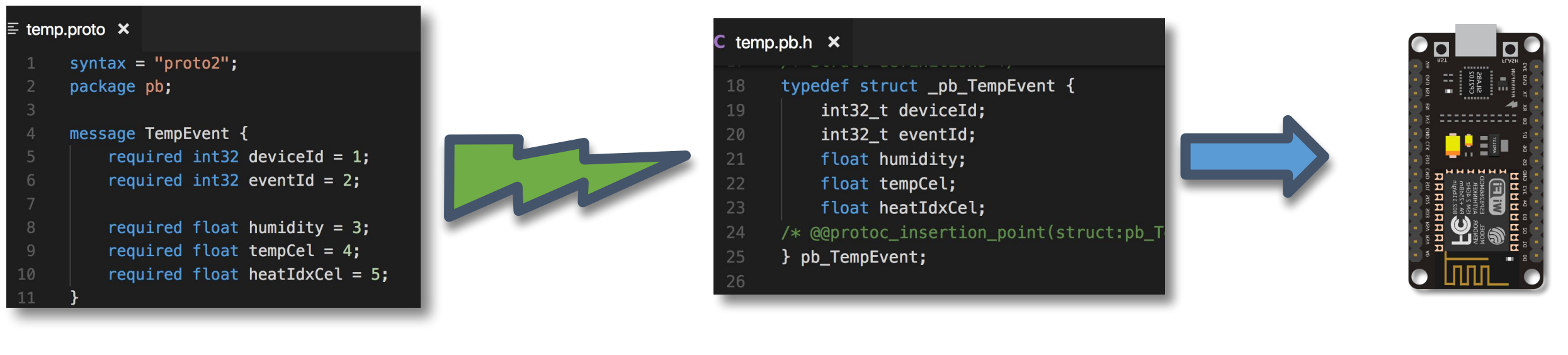

Define IDL  $2$  protoc  $3$  Integrate C code 4Deploy

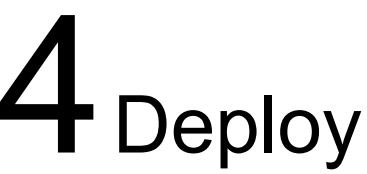

N

**CloudNativeCon** 

**Europe 2018** 

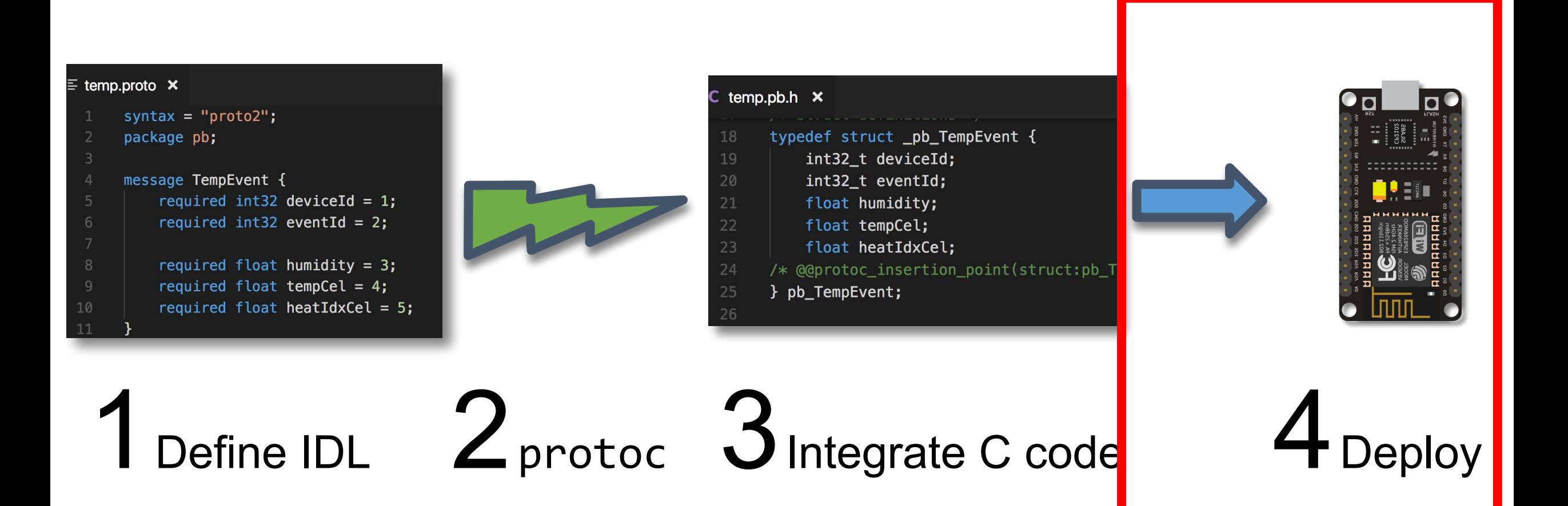

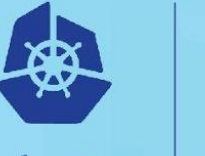

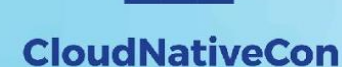

N

**Europe 2018** 

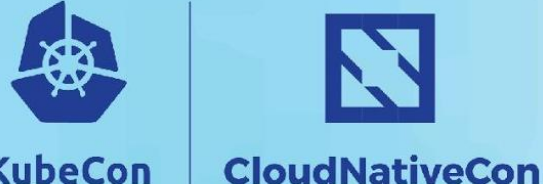

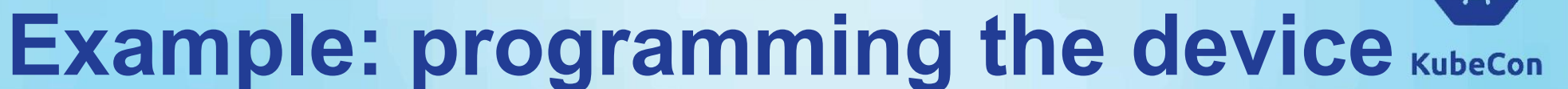

**Europe 2018** 

N

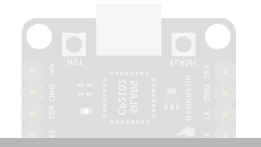

# **How does it all work?**

# Define IDL 2 protoc 3 Integrate C code

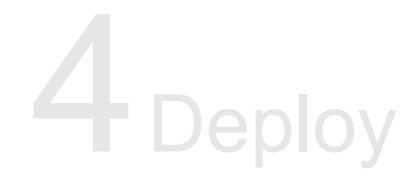

#### Start the device

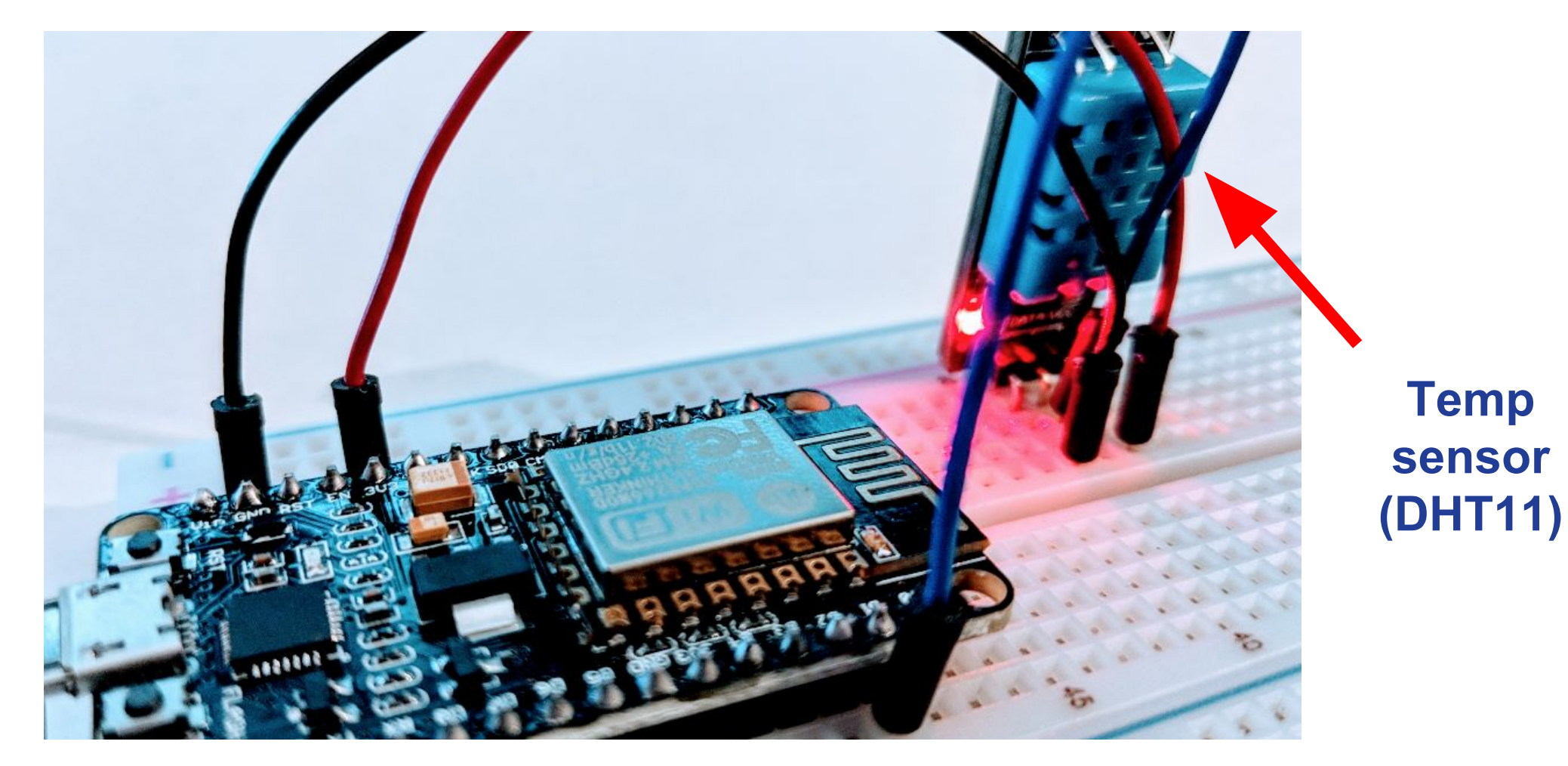

#### Start grafana

> grafana-server --config=/usr/local/etc/grafana/grafana.ini --homepath /usr/local/shar INFO[04-22|22:30:00] Starting Grafana INFO[04-22|22:30:00] Config loaded from INFO[04-22|22:30:00] Config loaded from INFO[04-22|22:30:00] Path Home INFO[04-22|22:30:00] Path Data INFO[04-22|22:30:00] Path Logs INFO[04-22|22:30:00] Path Plugins INFO[04-22|22:30:00] Path Provisioning INFO[04-22|22:30:00] App mode production INFO[04-22|22:30:00] Initializing DB INFO[04-22|22:30:00] Starting DB migration INFO[04-22|22:30:00] Executing migration INFO[04-22|22:30:00] Executing migration INFO[04-22|22:30:00] Executing migration INFO[04-22|22:30:00] Executing migration INFO[04-22|22:30:00] Executing migration

logger=server version=5.6 logger=settings file=/usm logger=settings file=/usi logger=settings path=/usm logger=settings path=/usm logger=settings path=/usi logger=settings path=/usi logger=settings path=/usr logger=settings logger=sqlstore dbtype=sq logger=migrator logger=migrator id="creat logger=migrator id="creat logger=migrator id="add logger=migrator id="add logger=migrator id="drop

#### Start InfluxDB

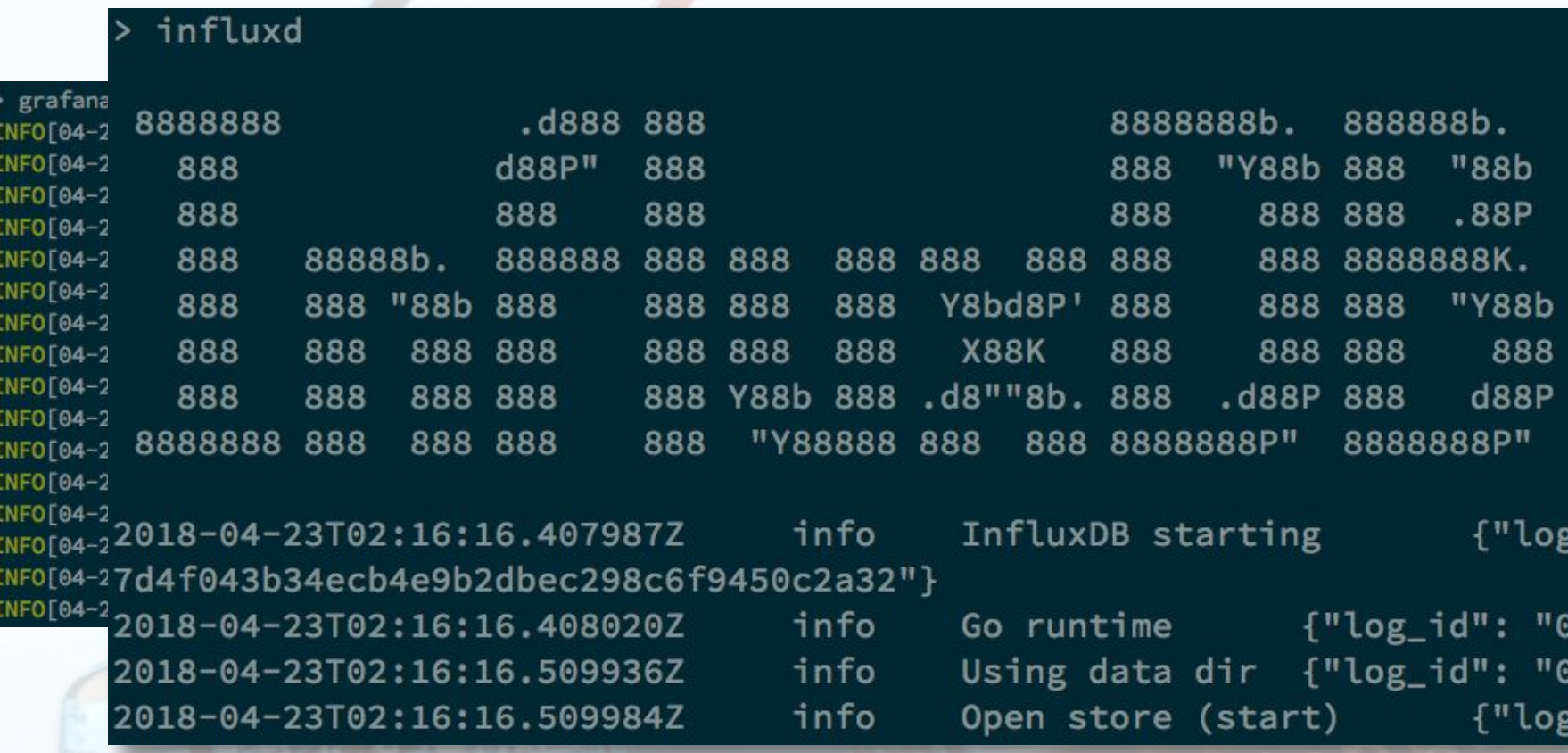

#### Run the server

 $\frac{1}{10}$  > go run tempsvr.go 2018/04/22 21:57:42 Temperator Service started: (tcp) > gr  $^{888!}_{81}$ 2018/04/22 21:57:46 Connected to 192.168.1.115:49199 **INFO** 8 {DeviceID:12, EventID:100, Temp: 24.00, Humidity:57.00 **INFO INFO**  $_{\text{81}}^{\text{81}}$ 2018/04/22 21:57:46 INFO: closing connection **INFO** INFO 8 2018/04/22 21:57:52 Connected to 192.168.1.115:49200 **INFO**  $\frac{81}{8881}$ {DeviceID:12, EventID:100, Temp: 24.00, Humidity:56.00 2018/04/22 21:57:52 INFO: closing connection **INFO INFO 2018** INFC<sup>2018</sup> {DeviceID:12, EventID:100, Temp: 24.00, Humidity:57.00<br>INFC<sup>2018</sup> {DeviceID:12, EventID:100, Temp: 24.00, Humidity:57.00 2018/04/22 21:58:03 Connected to 192.168.1.115:49202

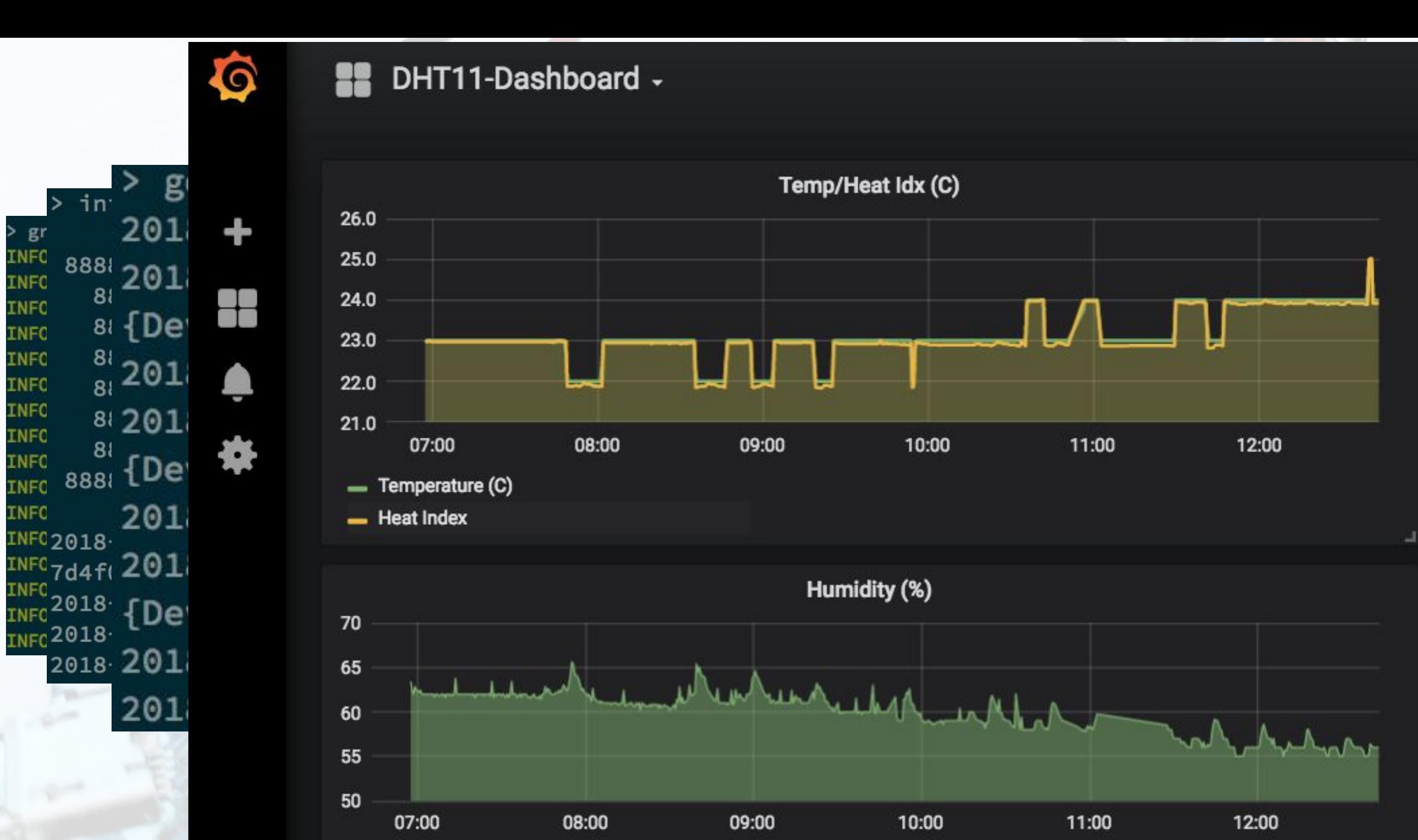

- Humidity

 $\geq$ 

> gr

INFO

**INFO** 

**INFO** 

**INFO** 

**INFO** INFO

**INFO** 

**INFO** 

INFO

**INFO** 

**INFO** 

**INFO** 

з

#### **Optional setup with messaging**

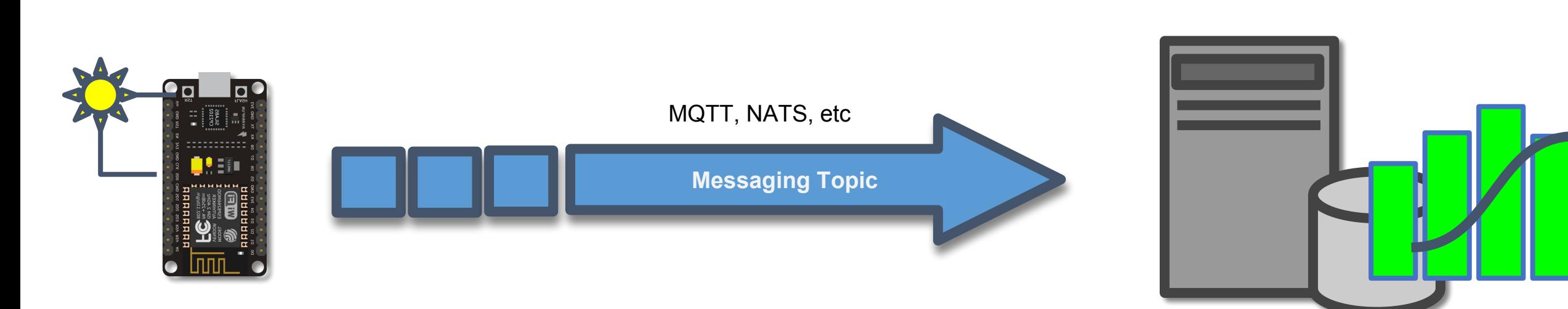

N

**CloudNativeCon** 

Europe 2018

**KubeCon** 

# gRPC

# tGRPG

A universal open-source RPC framework designed to create efficient and fast real time services.

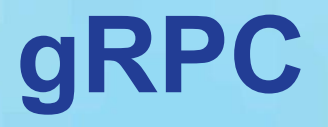

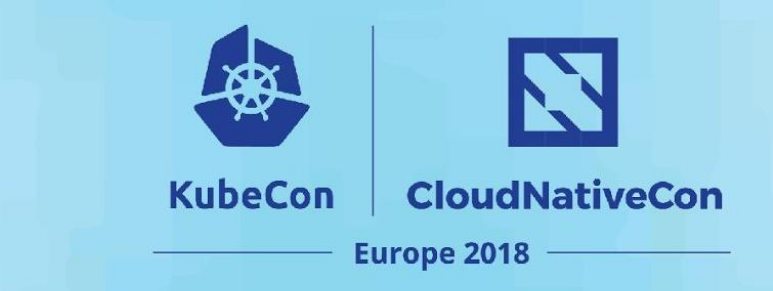

Uses protocol buffers for efficient binary encoding

Defines service and methods using IDL

Relies on HTTP/2 for fast multiplexed transport

Ability for bi-directional and data streaming

Extensible middleware for authN, authZ, tracing, logging, etc

Support for 11 languages (and counting)

# gRPC and IoT

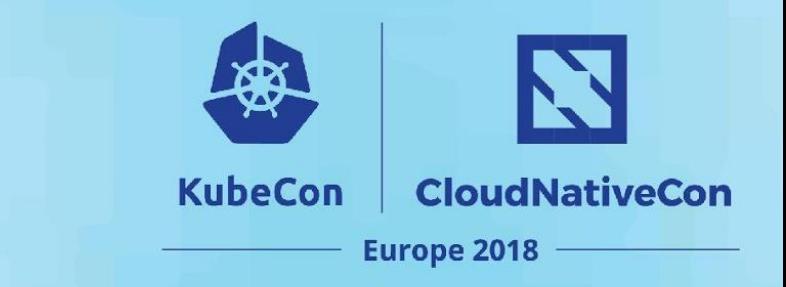

#### **gRPC + IoT**

# gRPC goes beyond the gather/analyze model and makes it possible to build real-time interactive IoT services.

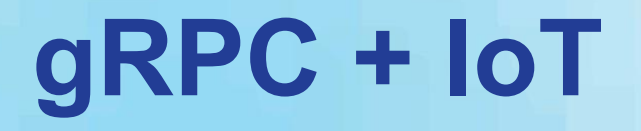

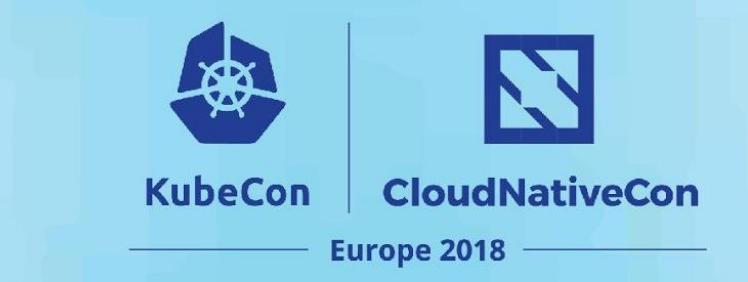

#### GDDC cooc houand the cother onelwa

# **What does it all mean?**

## real-time IoT applications.

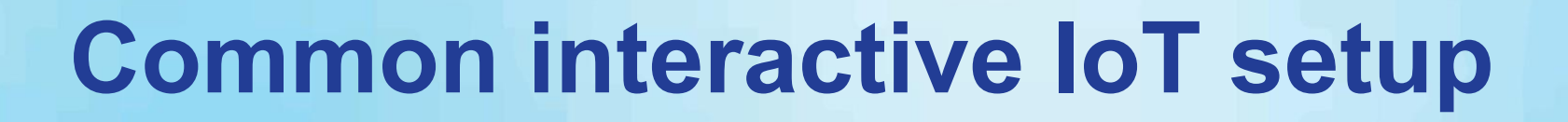

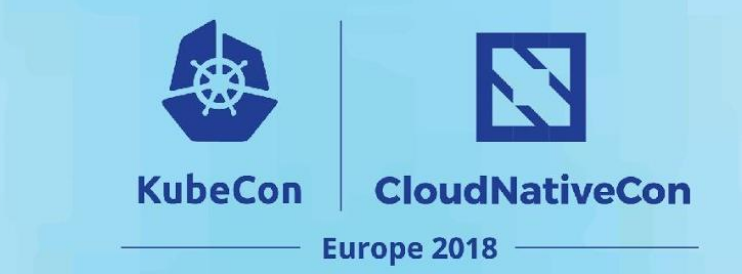

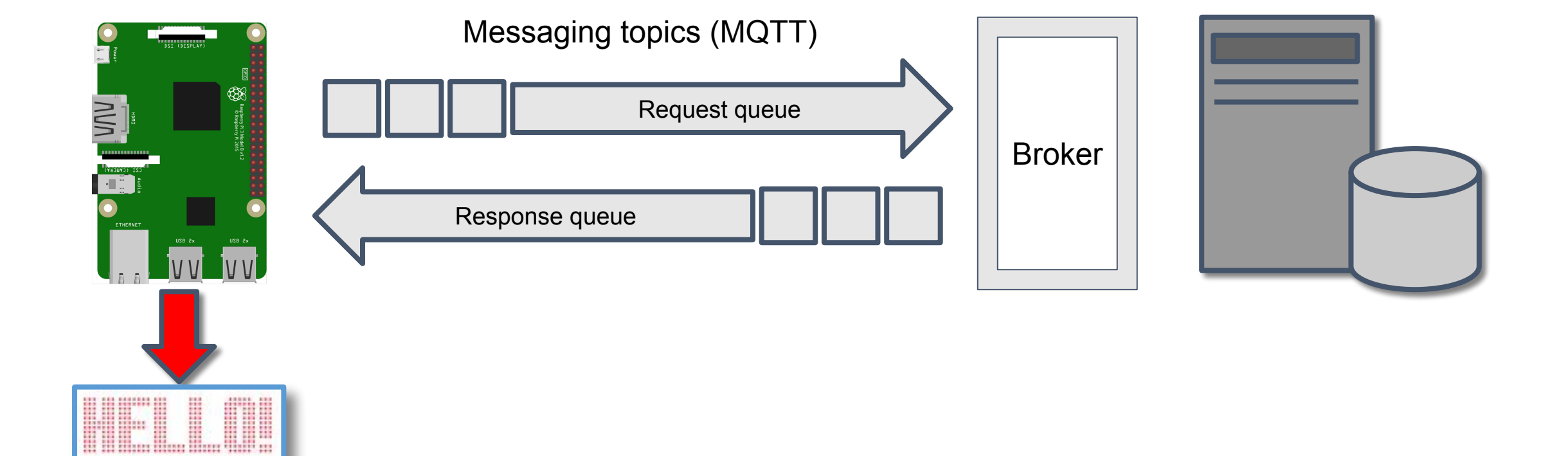

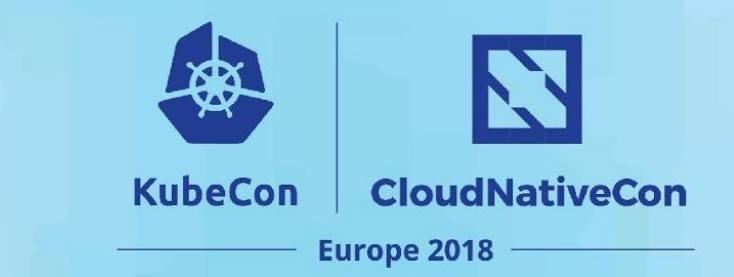

#### **Common IoT setup**

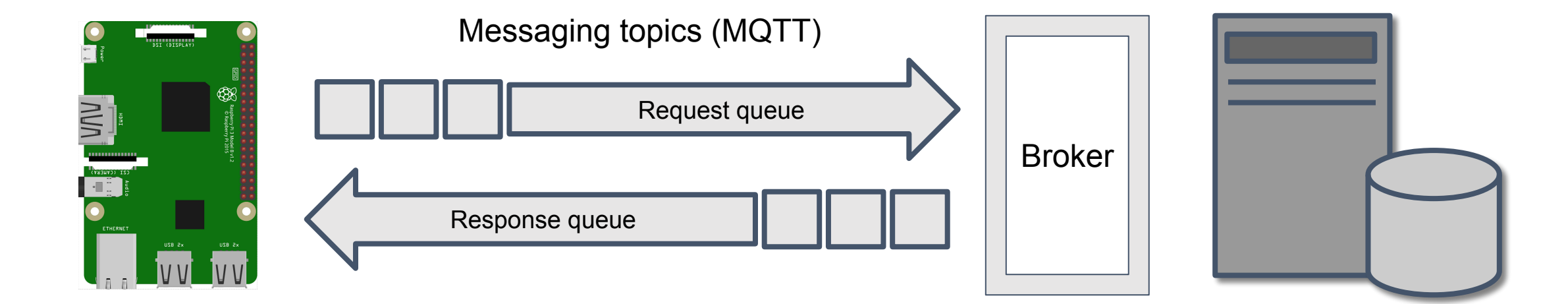

#### **gRPC IoT service setup**

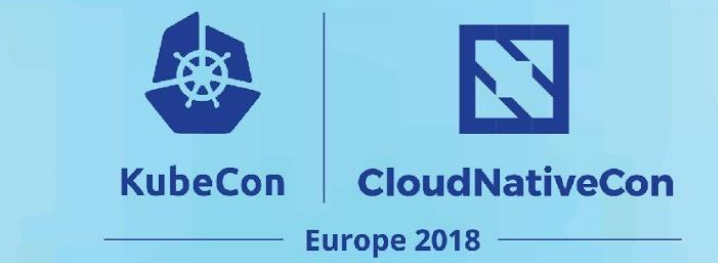

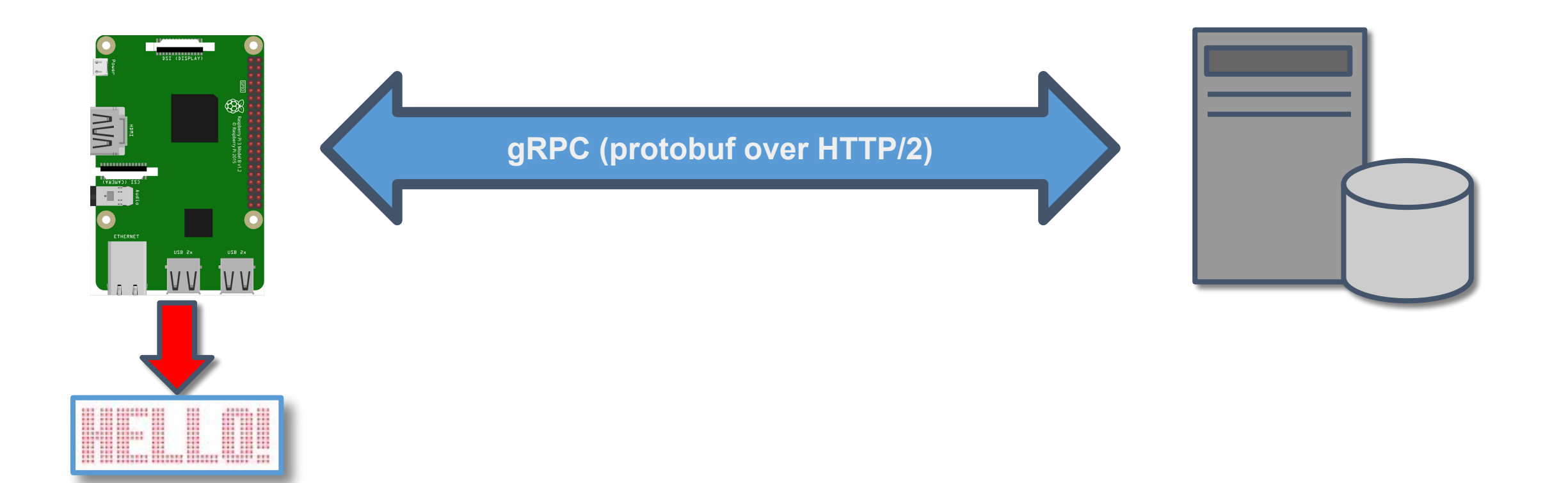

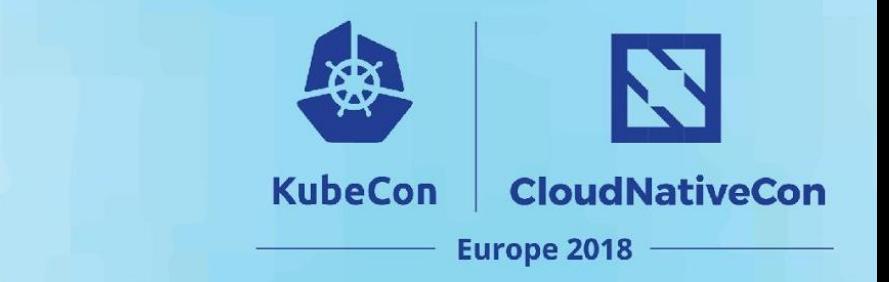

## **Using gRPC**

Generally involves 3 steps

## **Using gRPC**

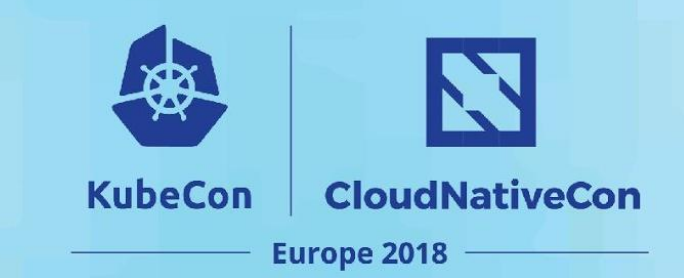

plugin

#### Generally involves 3 steps

#### cloud speech.proto ·

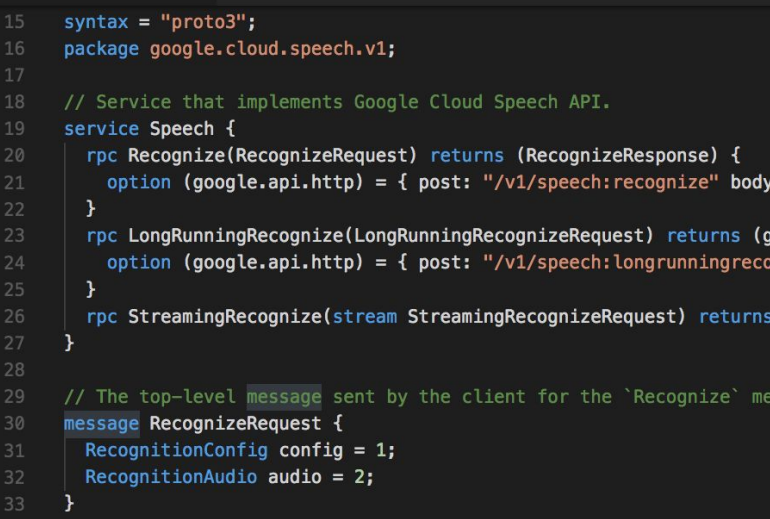

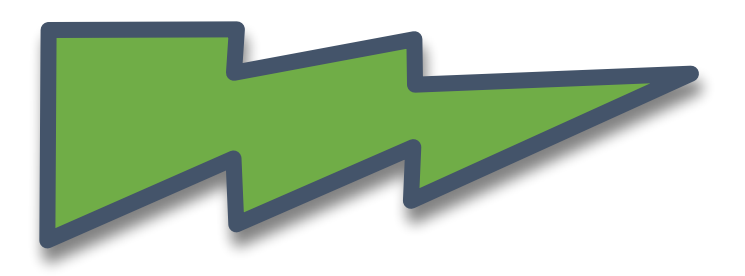

#### # Generated by the gRPC Python protocol compiler plugin. import grpc

cloud\_speech\_pb2\_grpc.py ×

import google.cloud.speech\_v1.proto.cloud\_speech\_pb2 as import google.longrunning.operations\_pb2 as google\_dot\_l<sub>pb2 as</sub> .e\_dot\_

#### class SpeechStub(object): ""Service that implements Google Cloud Speech API. API. def \_\_init\_(self, channel): """Constructor. CONSCI UCCOIN

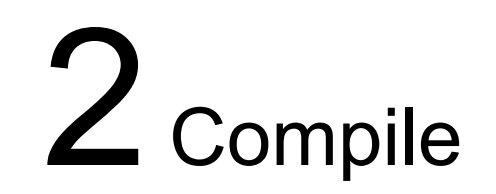

 $1D$ Define IDL  $\overline{2}$  Compile  $3$  Integrate stubs

# Example: speech transcription with gRPC

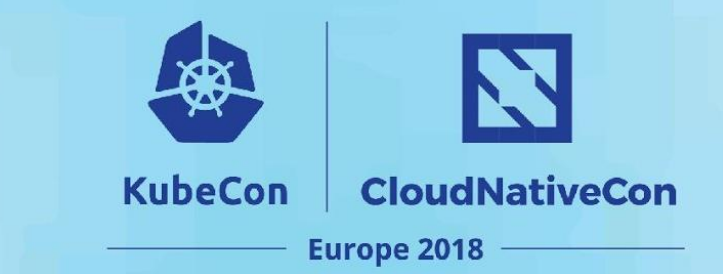

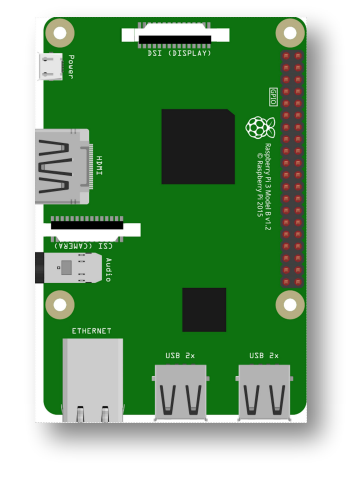

Raspberry Pi 3

N

**CloudNativeCon** 

**Europe 2018** 

**KubeCon** 

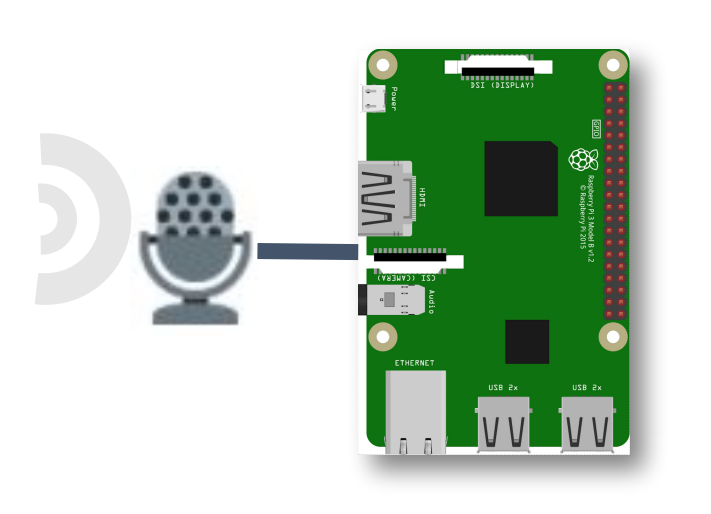

Raspberry Pi 3

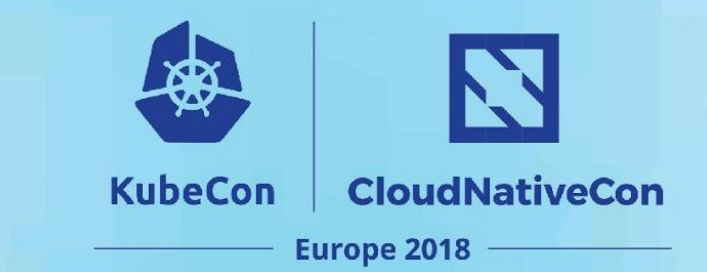

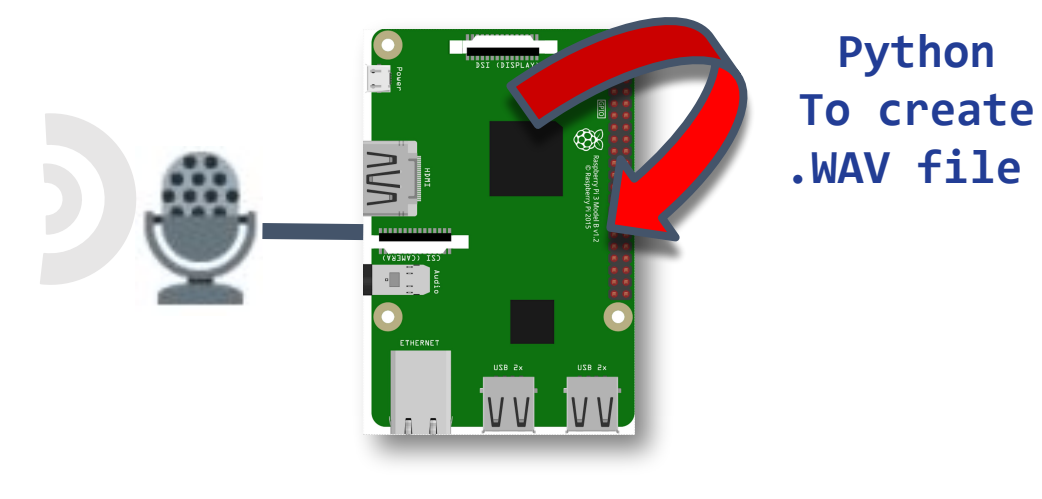

Raspberry Pi 3

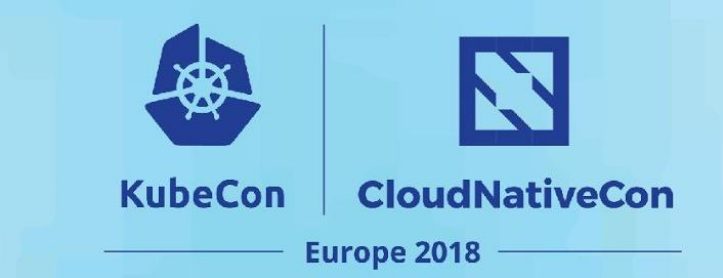

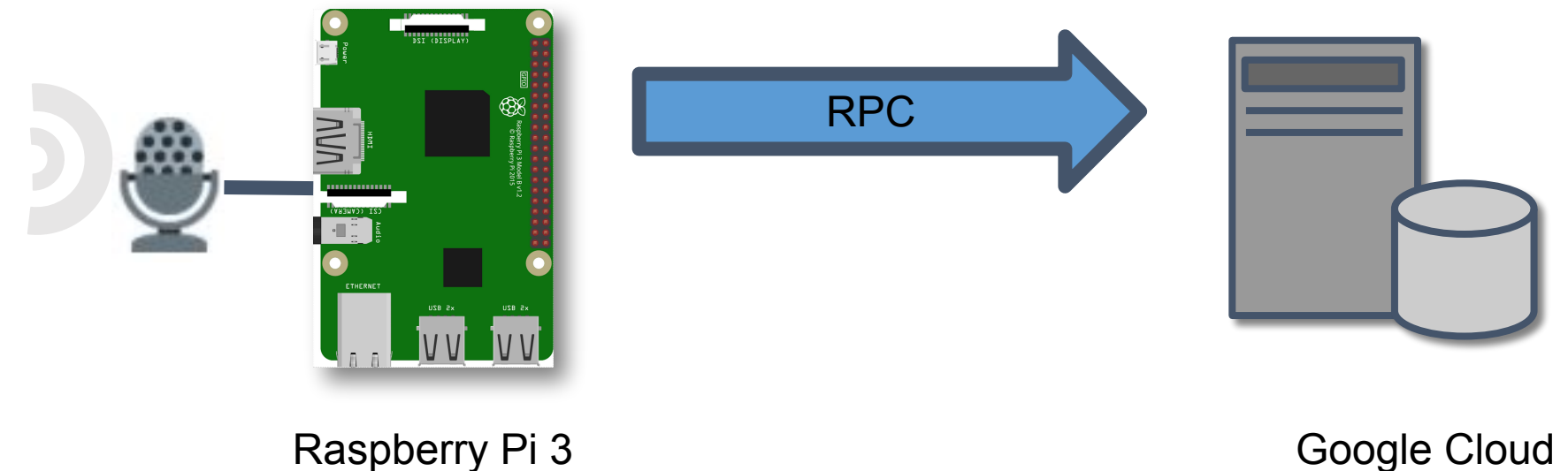

Google Cloud Speech-to-Text Service

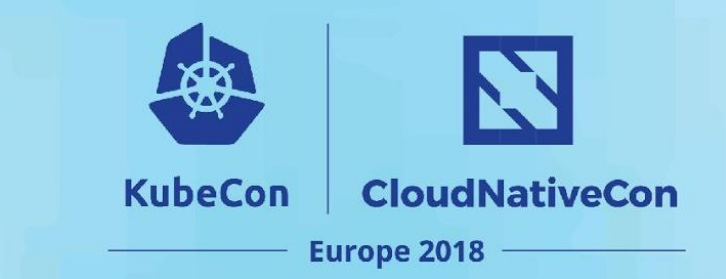

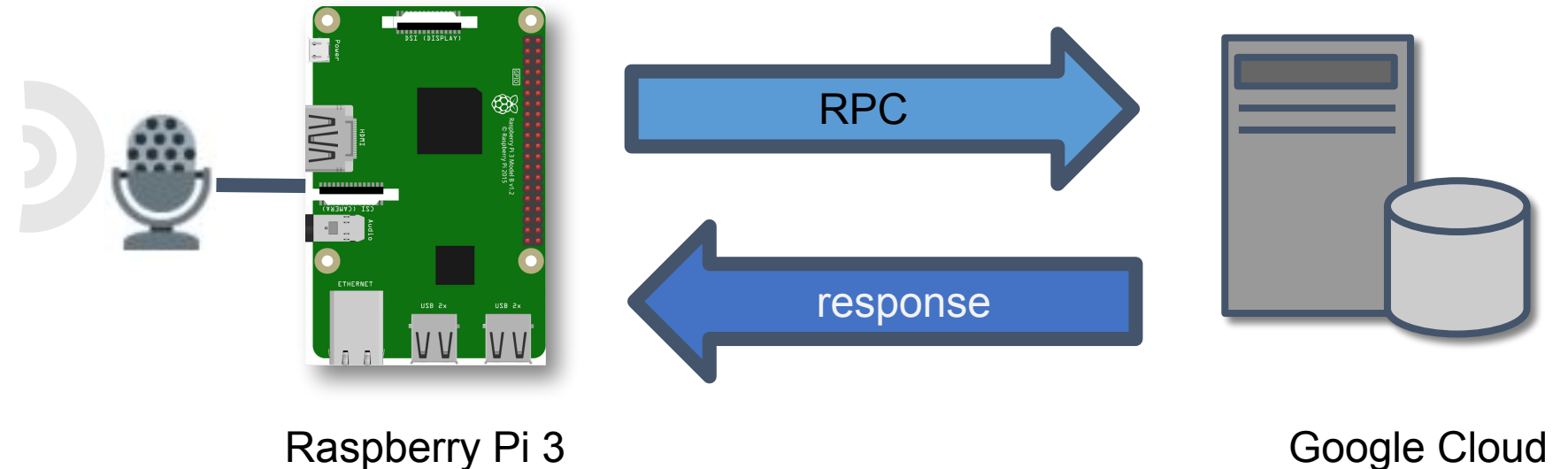

Speech-to-Text Service

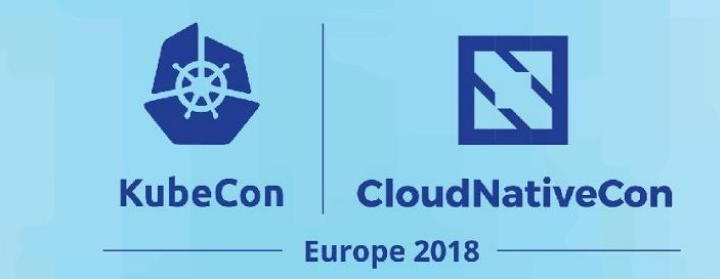

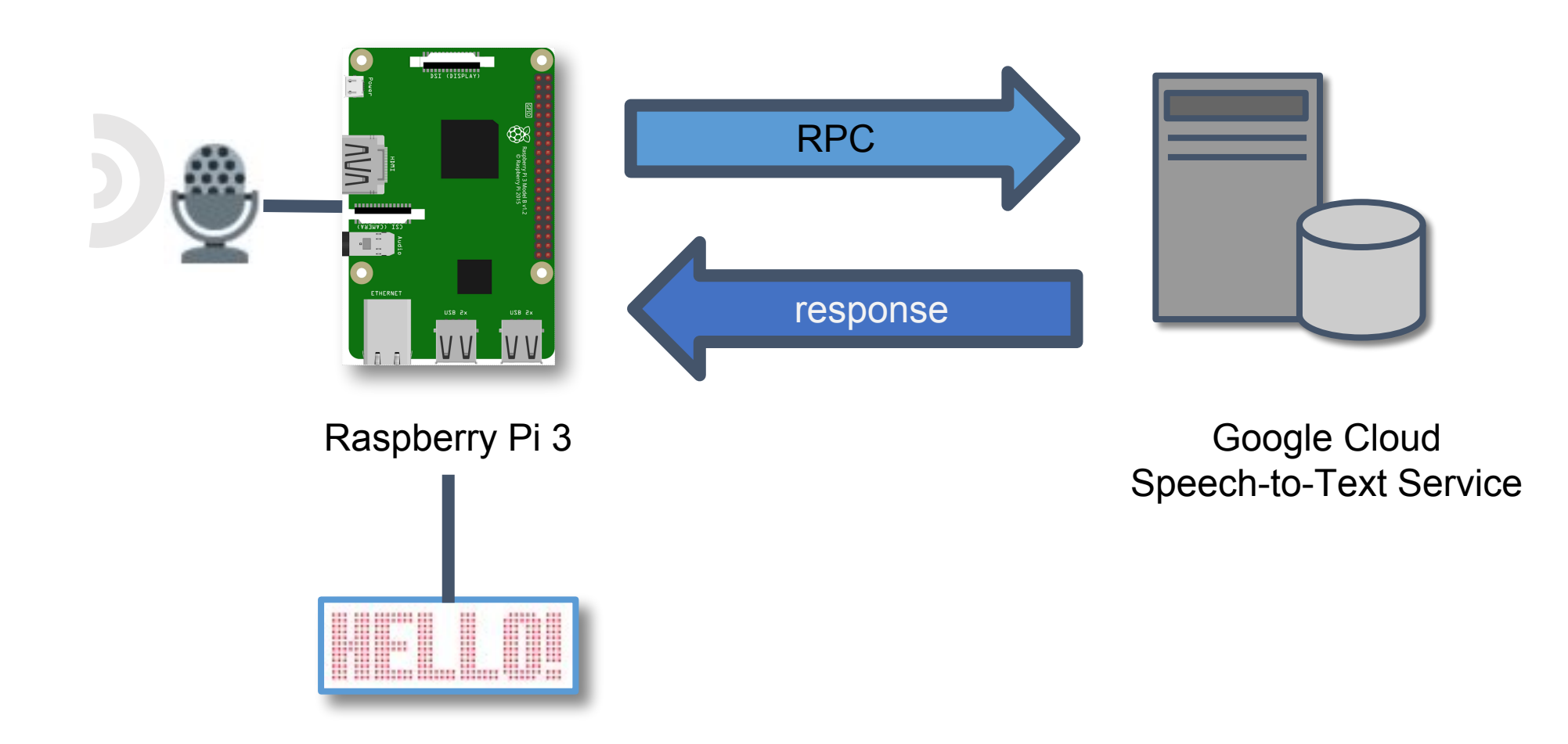

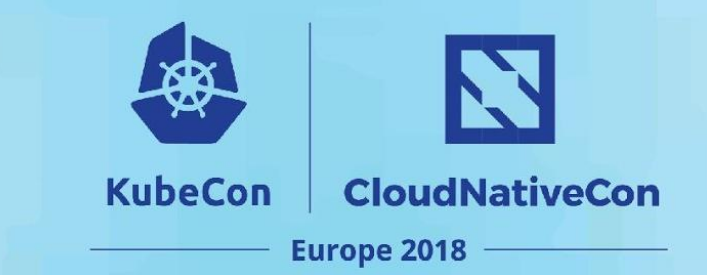

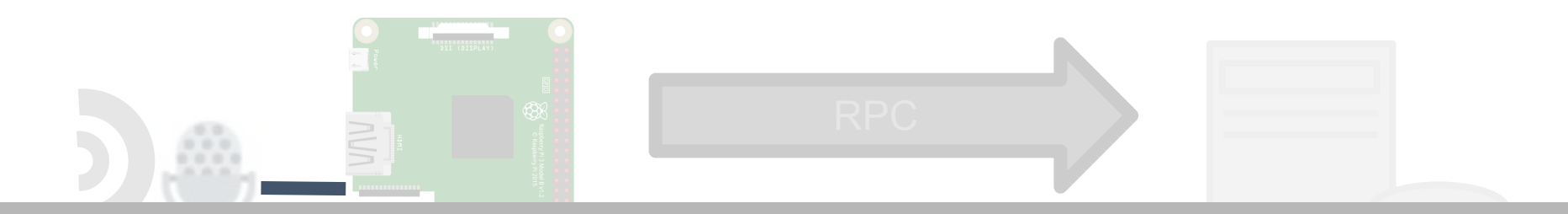

# Let's look at the service

Raspberry Pi 3

Google Cloud Speech-to-Text Service

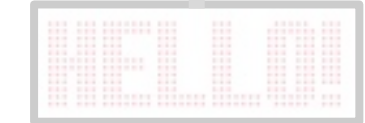

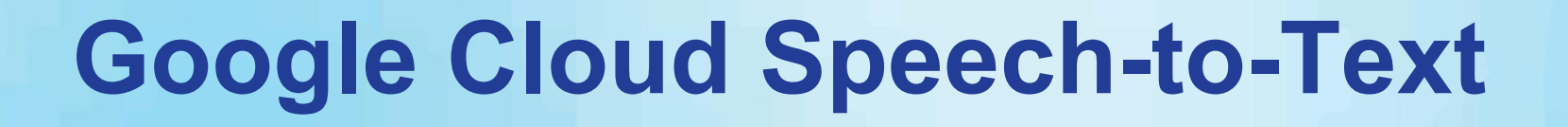

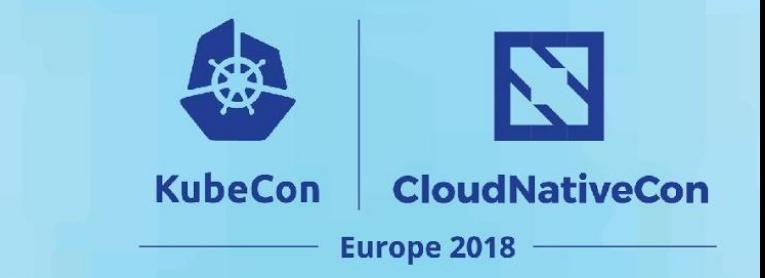

Cloud-based speech-to-text service

Real-time speech transcription

Available RPC API via gRPC

Libraries for several languages (Go, Python, C#, etc)

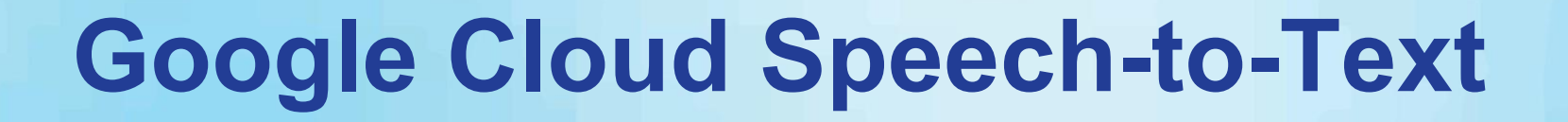

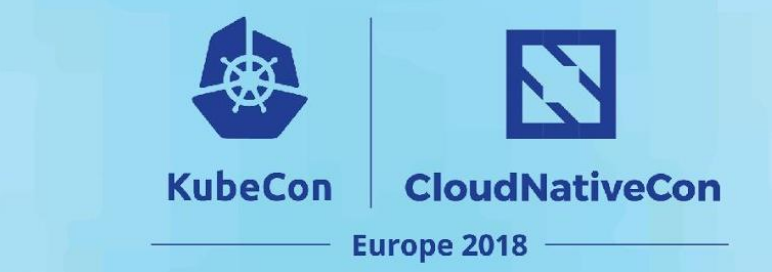

Cloud-based speech-to-text service

Real-time speech transcription

#### Libraries for several languages (Go, Python, C#, etc) **Now, the device**

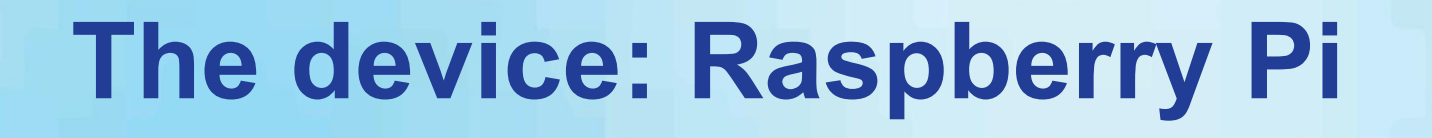

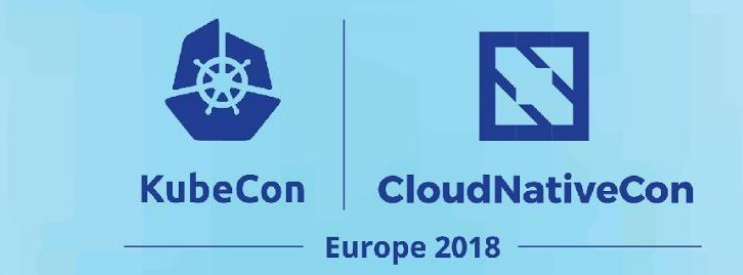

Raspberry Pi 3 Support for WIFI, Ethernet Full blown Linux OS

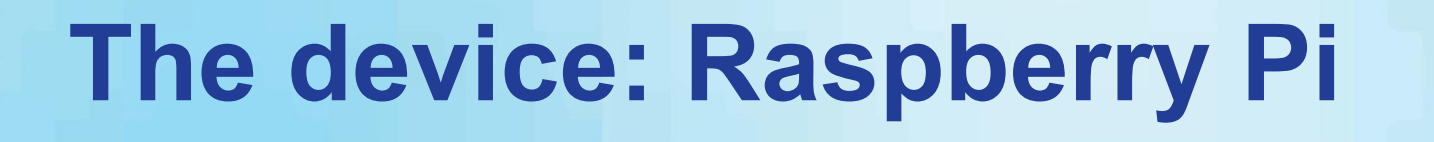

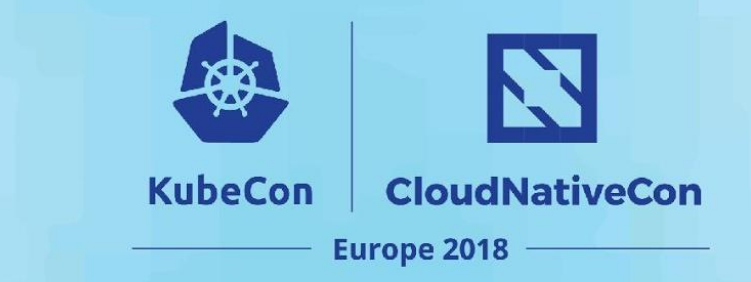

Raspberry Pi 3

Support for WIFI, Ethernet

Full blown Linux OS

**Python gRPC speech client (from Google Speech)**

#### **Programming the device**

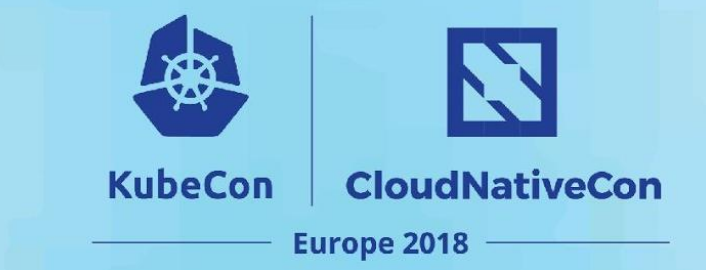

#### **Provided by Google Cloud**

#### cloud\_speech.proto ·

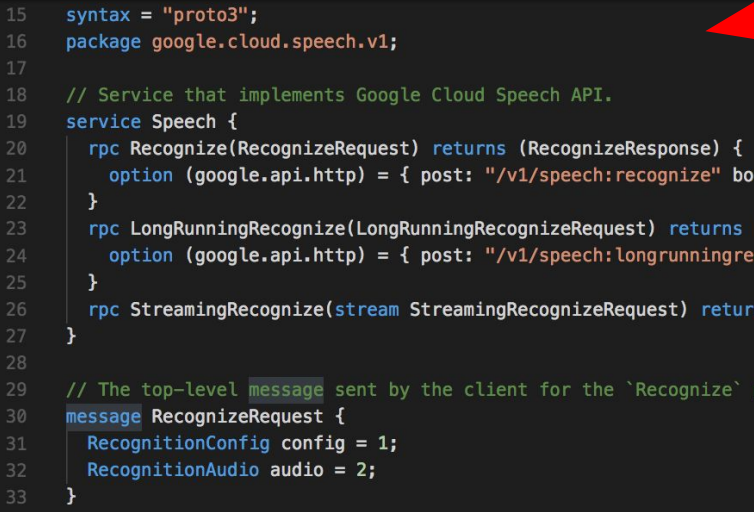

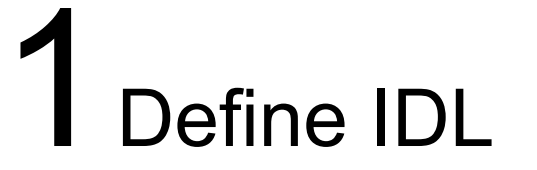
#### **Programming the device**

N **CloudNativeCon KubeCon** Europe 2018

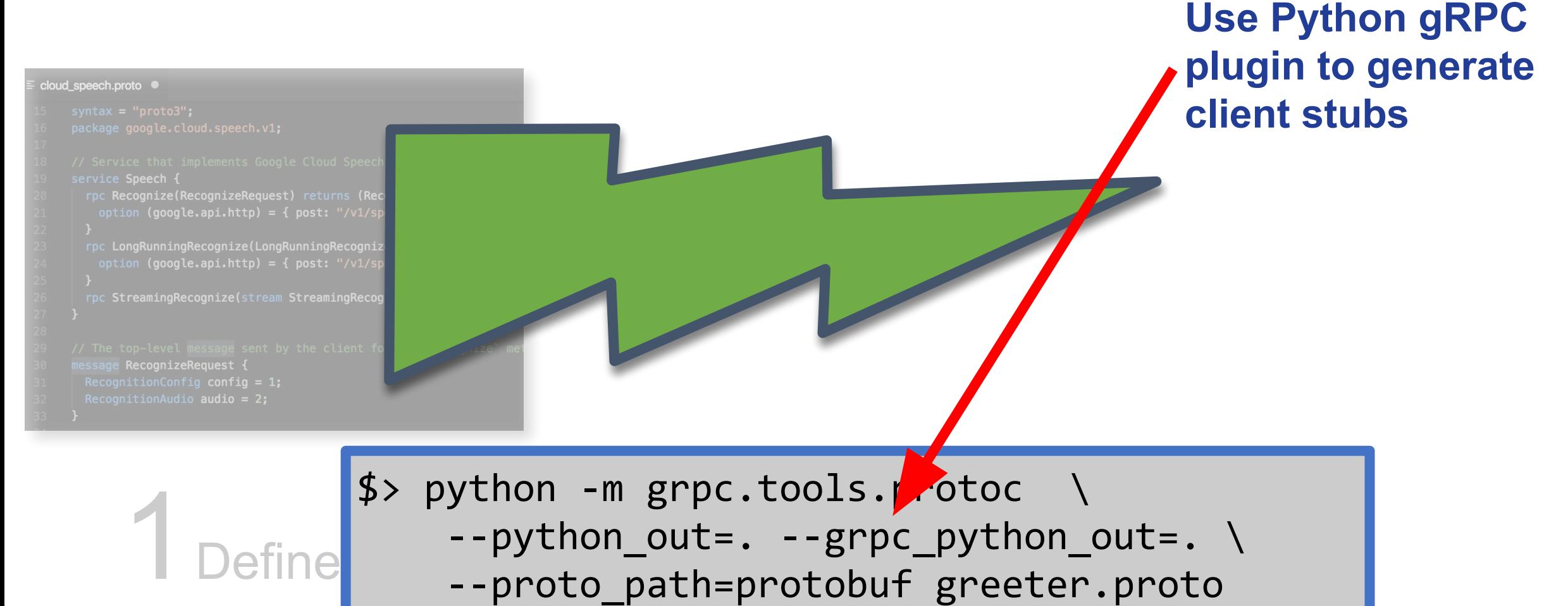

--proto path=protobuf greeter.proto

#### **Programming the device**

N **KubeCon CloudNativeCon Europe 2018** 

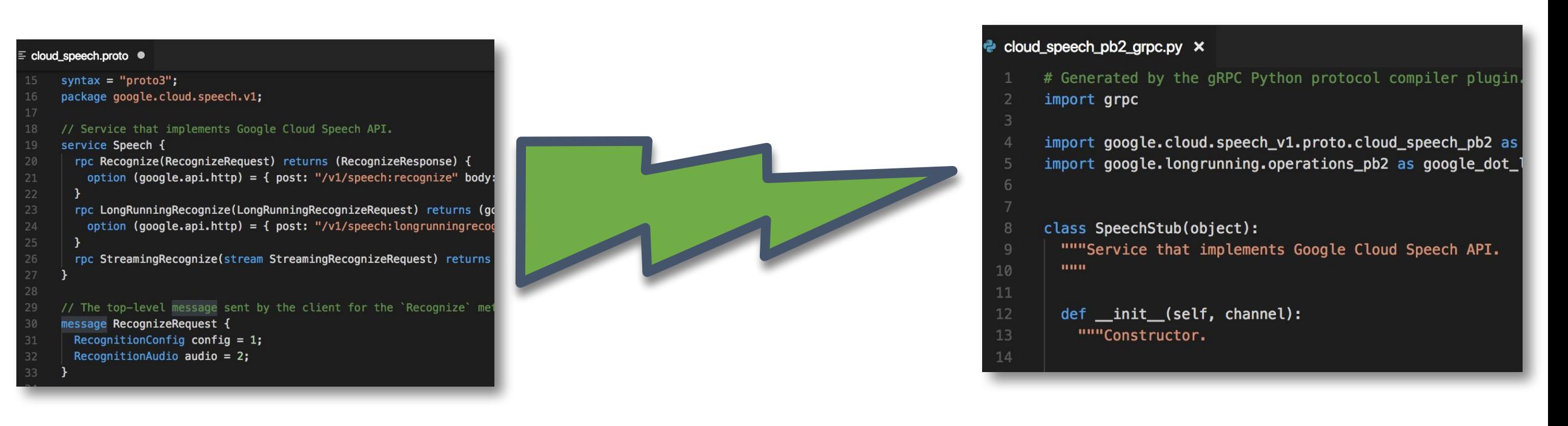

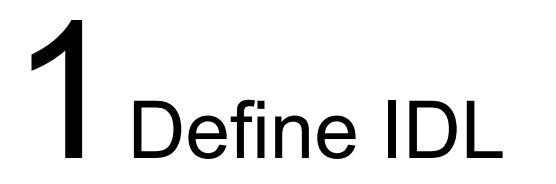

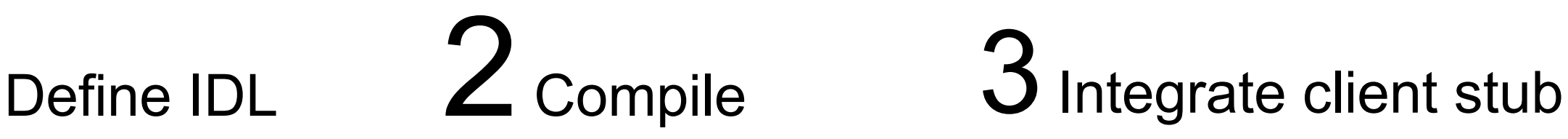

#### **Programming the device**

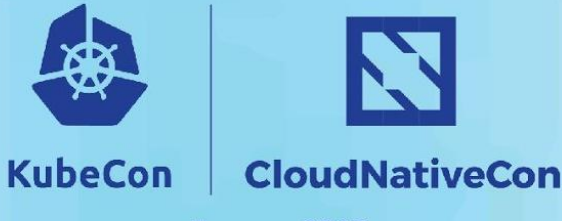

**Europe 2018** 

#### cloud speech.proto ·

syntax =  $"proto3"$ ;

ech\_pb2\_grpc.py  $\times$ 

grpc

# **Fortunately, stubs already compiled with client libraries!**

1 Define IDL 2 Compile 3 2 Integrate client stub

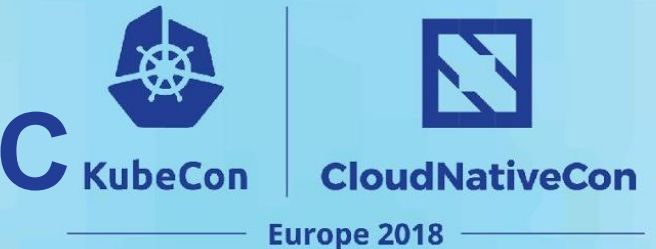

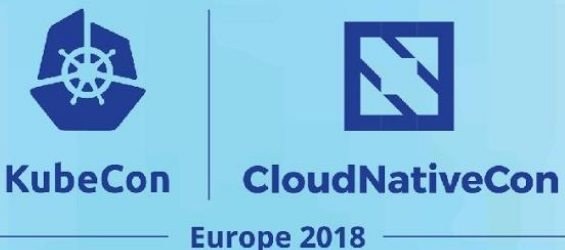

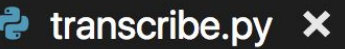

- import pyaudio
- import wave  $\overline{2}$
- import signal
- import sys
- import io 5
- import os 6

# Imports the Google Cloud client library 8 from google.cloud import speech 9 from google.cloud.speech import enums 10  $11$ from google.cloud.speech import types 12

#### **Python audio libraries**

**Import Google Cloud Speech-to-Text Python libraries.**

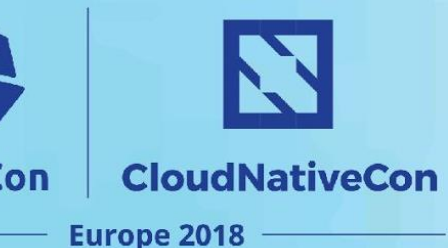

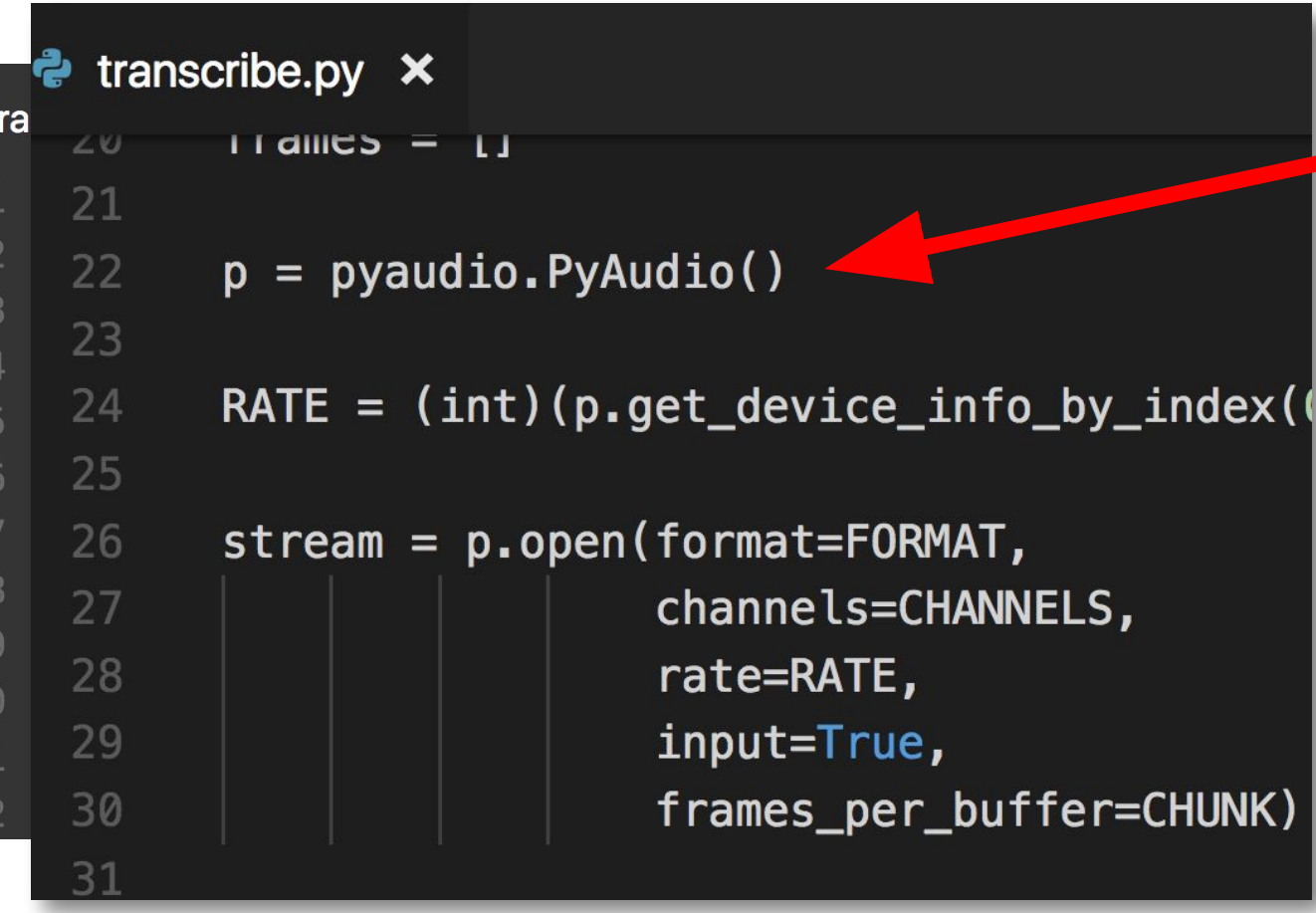

**Use PyAudio to capture audio data from microphone.**

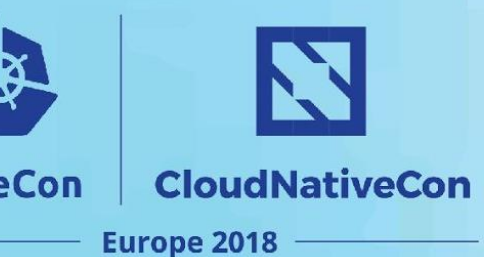

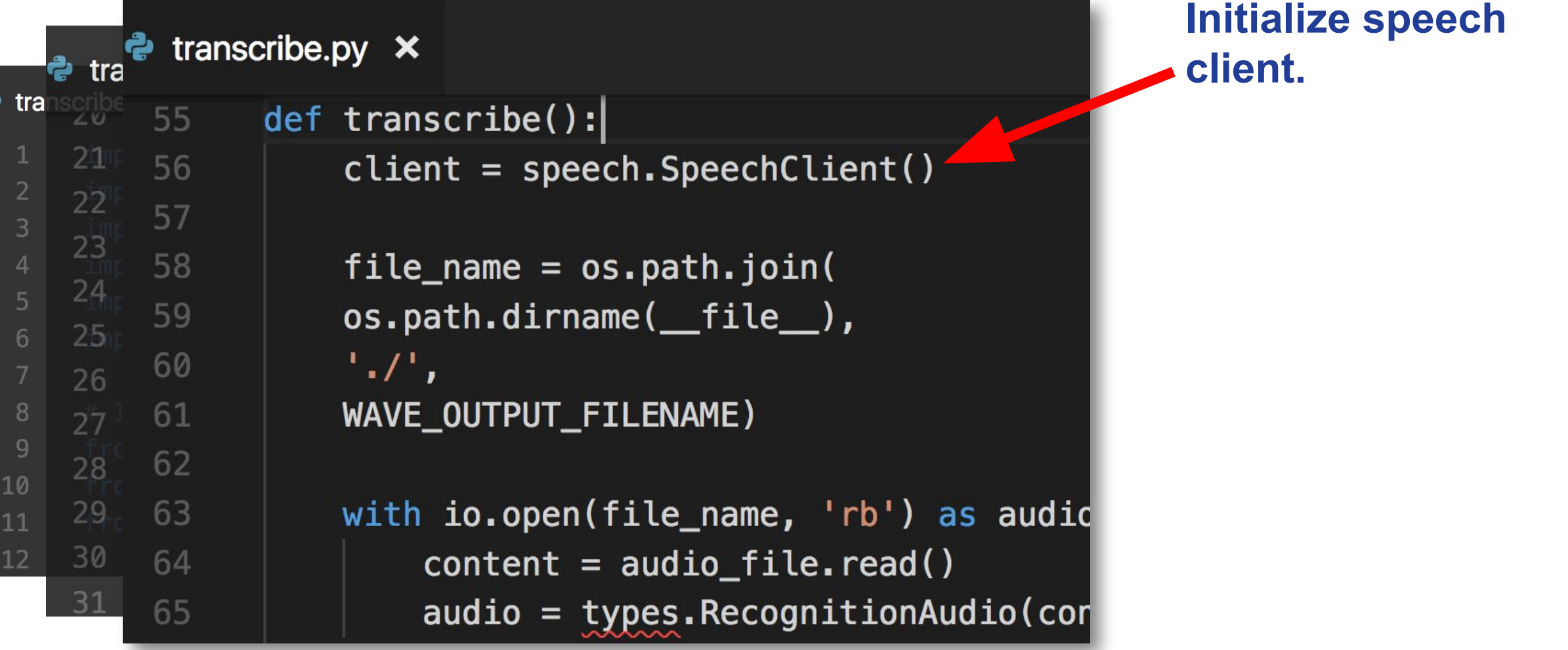

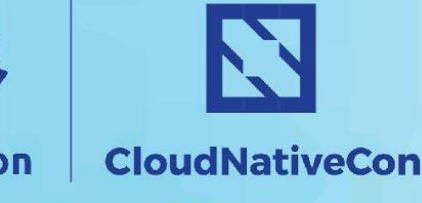

**Europe 2018** 

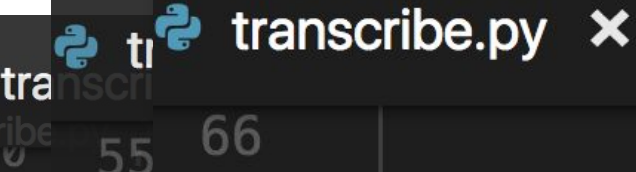

 $56\quad 67$ 

 $5768$ 

58 69

59 70

60 71

61 72

62 73

74

75

76

63

65

**ද**ි tra

 $\overline{3}$ 

 $\overline{5}$ 

6

 $8$ 

 $\overline{9}$ 

10

 $21$ 

 $2^{5}$ 

23

24

 $25<sub>1</sub>$ 

26

 $27$ 

 $28$ 

29

30

31

**Synchronous RPC to speech service which returns the response.**

 $config = types.Fecognit/onConfig($ encoding=enums.RecognitionConfig.AudioEncoding.LINEAR sample\_rate\_hercz=RATE,  $language\_cod = 'en-US')$ 

 $response = client \cdot recognize(config, audio)$ 

```
print ("transcribe...")
for result in response. results:
    print('{}', format(result.alternatives[0].transcript))
```
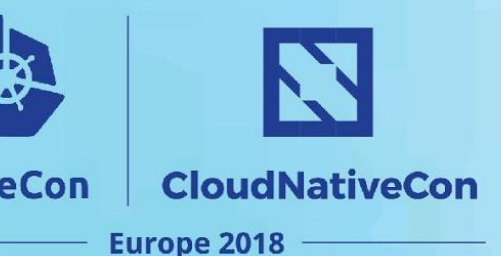

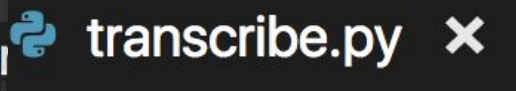

#### **Use RPC result to print transcription responses.**

66

**දි** tra

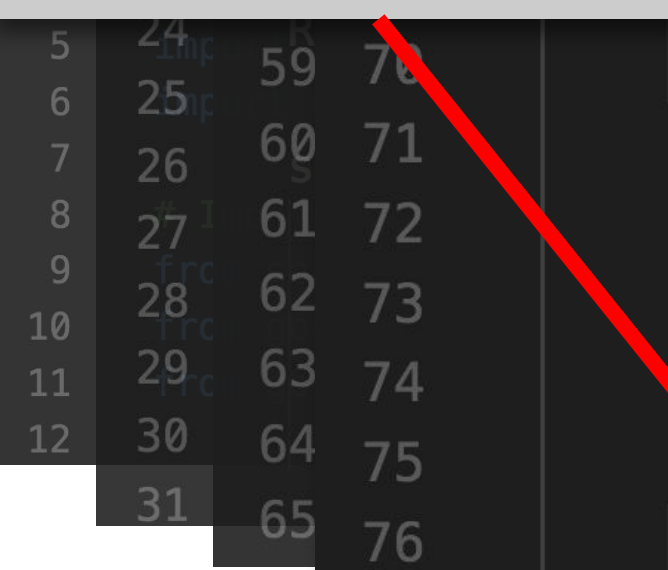

 $fig = types.FecognitionConfig($ encoding=enums.RecognitionConfig.AudioEncoding.LINEAR sample\_rate\_hertz=RATE, language\_code='en-US')

 $response = client. recognize(config, audio)$ 

```
print ("transcribe...")
```
result in response.results:

 $print('{}'$ , format(result.alternatives[0].transcript))

# **Running the example**

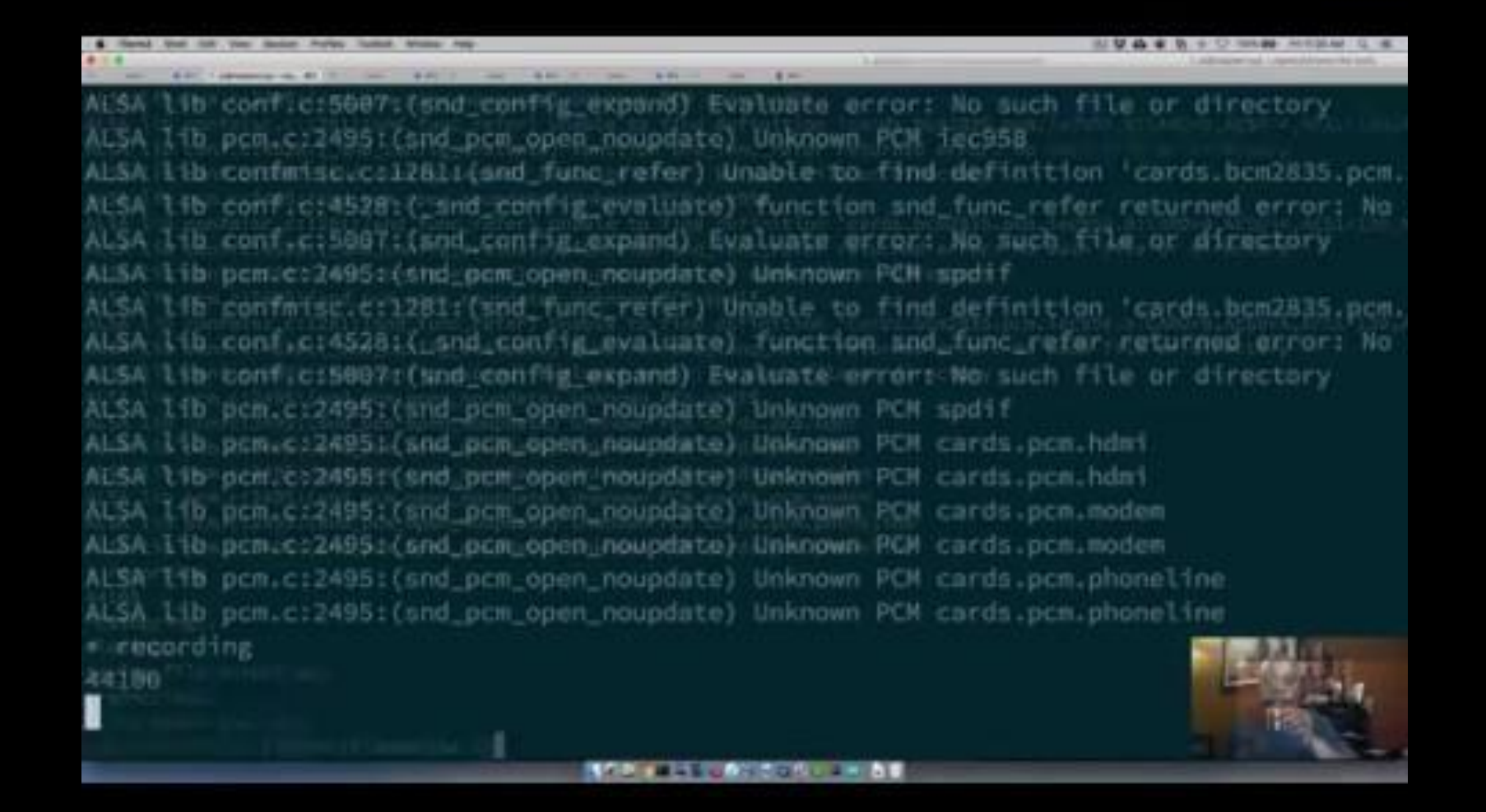

## Thank you

Vladimir Vivien (@VladimirVivien)

https://github.com/vladimirvivien/iot-dev